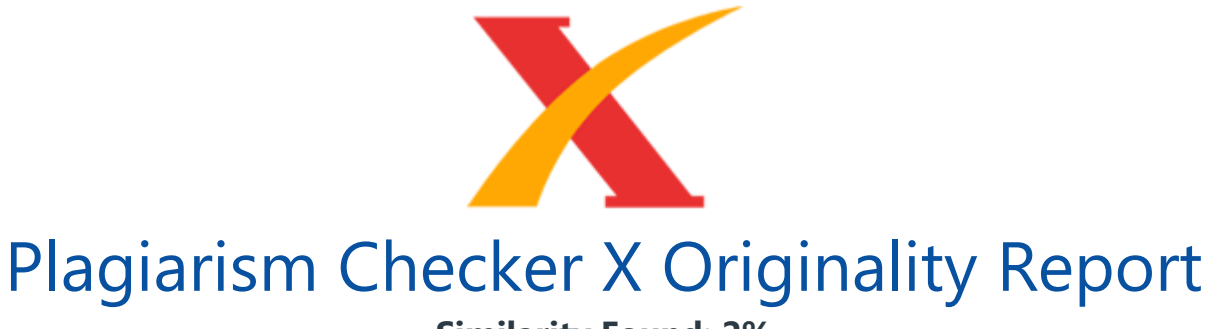

**Similarity Found: 2%**

Date: Friday, March 20, 2020 Statistics: 31 words Plagiarized / 1341 Total words Remarks: Low Plagiarism Detected - Your Document needs Optional Improvement. -------------------------------------------------------------------------------------------

BAB I PENDAHULUAN Latar Belakang Kabupaten Deli Serdang yang merupakan kabupaten yang memiliki cangkupan yang luas sekitar 2.808,91 km² merupakan salah satu keluasasan dari setiap kabupaten yang ada di Indonesia. Dalam pemerintahannya memiliki salah satu tanggapan yang secara langsung dari bupati ditanggungin oleh sekretaris sendiri. [1] Terlepas dari luas daerah kabupaten Deli Serdang dari jumlah statistik yang telah ter-update dari badan pusat statistik Kabupaten Deli Serdang dengan last update terakhir ditanggal 20 april 2018 sejumlah 2.497.72 penduduk jiwa bahkan sudah tercatat sejak tahun lalu.

Dari sejak tahun 1 juli 1946 sebagai penetapan sah pada kabupaten Deli Serdang yang berdiri dari kabupaten di Medan maka dari itu program kerja yang terus dilaksanakan juga sebagai wadah komitmen pemerintah untuk meningkatkan kemajuan desa sebasar 2,19% dengan memiliki target sebesar 4% di tahun 2020-2025 mendatang. Pada program kerja yang dilaksanakan pada kontribusi dari 22 kecamatan yang pada umumnya, akan tetapi dari setiap program kerja yang dilaksanakan masih banyak kelemahan yang terjadi pada setiap susunan program kerjanya.

Setiap program kerja tidak terdapat kesempatan untuk memicu lebih detail setiap menjadwalkan program kerja pelaksana masih belum mendapatkan pelaksana benar-benar bagus untuk dilaksanakan pada penetapan program kerja yang baik dari setiap desa. [2] Setiap penetapannya yang sudah ada pada subbidang yang menjadi tolak ukur perkembangan desa hanyala sebatas pelaksana bukan menjadi prioritas mendorong kemajuan yang menjadi pencapaian pada perangkat desa. Program kerja terus dilaksanakan dalam menyeleksi setiap pemilihan subbidang penyelenggara sebagai kinerja di sub keluarga berencana, perlindungan anak, pengendalian penduduk, pemberdayaan perempuan, keluarga sejahtera serta sekretariat yang memiliki program

kerja dalam 1 tahun yang wajib dibuat serta dilaksanakan dalam penyelesaian anggaran dana dari APBN negara.

[3] Pada dasarnya dalam pelaksanaan program kerja wajibla terlaksanakan untuk perangkat desa binaan, dalam pelaksana kinerja yang dibuat selama 1 tahun dari setiap kecamatan yang ada di Deli Serdang. Menjadikan faktor pendukung dalam mencari pada setiap aspek program kerja dan juga menjadi pendorong untuk memilih dari program kerja yang akan di tetapkan, perbarui, dan dihilangkan. Dalam pemilihan kinerja tentula harus mendapatkan dari secara seluruh pelaksana menjadi 1 hasil yang menjadi faktor pendukung yang mengantongi dari keseluruhannya.

Selepas dari mendapatkan dari pelaksana tentu memiliki aspek penunjang yang menjadi kebanggaan bagi desa binaan yang angka prioritasnya naik pada kuantitas serta kualitas dari desa penyelenggara yang telah dilaksanakan. Dari segi instansi juga terus mendongkrak dalam meningkatkan yang ingin dicapai pada tanggung jawab serta pedoman yang diinginkan untuk peletakan serta intentitas desa yang makmur dalam pemilihan untuk mendapatkan sebagai kriteria binaan desa yang naik. Dalam kesuksesan desa binaan adalah setiap penyelenggara berhasil membuat setiap penduduk desa menjadi memahami serta mengikuti dalam kegiatan sosial, evaluasi, pendirian, kualitas, bantuan serta lainnya.

Maka dari itu pada penelitian ini mencoba untuk dapat membuat sebuah aplikasi sistem pendukung keputusan yang gunanya untuk menentukan pelaksana program kerja terbaik pada setiap perangkat desa binaan. Dari pelaksana apakah sudah terbukti baik pelaksananya atau belum terlaksana dengan benar-benar dari setiap 22 kecamatan yang akan diuji seluruhnya pada program kerja yang dilaksanakan. Dengan fleksibel serta secara nyata sistem akan menetukan bentuk dari masalah yang ada pada program kerja dalam pemilihan terbaik dari seluruhnya dengan kuantitas memadai.

Dengan memanfaatkan perhitungan dari metode MOORA (Multi-Objective Optimization On The Basis Of Ratio Analysis) dengan menggunakan sistem perangkat lunak berbasis website. Penerapan yang dilakukan mengambil dari nilai penting sebagai subjek yang orientitas untuk dijadikan sampel perhitungan yang lebih dari 2 nilai untuk mendapatkan hasil dari jumlah yang terbaik dari program pelaksana. Dalam penerapannya pada Decision support system (DSS) atau dengan istilah sistem pendukung keputusan (SPK), diangkat untuk memilih data pada kriteria pelaksana program kerja selama 1 tahun.

Perhitungan yang digunakan dalam algoritma itu Rank Order Centroid (ROC) digunakan dalam mengangkat setiap nilai bobot pada setiap kriteria yang dilandasi pada tingkatan

kepentingan atau prioritas pada pemberian setiap kriteria. [4] Dimana dalam ungkapan kriteri ke 1 itu lebih penting dari kriteria ke 2 dan juga kriteria ke 2 lebih penting pada kriteria ke 3 begitu dalam tahapan seterusnya yang ada pada saat diberikan nilai angka tertinggi. [5] Pada pengambil judul skrisip yang diangkat sesuai dengan apa yang sudah dikaitkan pada pembahasan sebelumnya, dengan mengambil ide serta gagasan yang didapatkan maka judul skripsi adalah "SISTEM PENDUKUNG KEPUTUSAN MENCARI PELAKSANA PROGRAM KERJA TERBAIK DARI STUDY KASUS P2KB & P3A DARI 22 KECAMATAN DELI SERDANG MENGGUNAKAN METODE MOORA".

Rumusan Masalah Berdasarkan gambaran serta deskripsi permasalahan yang telah dipaparkan pada latar belakang masalah, maka berikut merupakan rumusan masalah dalam penelitian ini yaitu : Bagaimana pengaruh dalam sistem pendukung keputusan terhadap penyelesaian masalah dalam menentukan pelaksana program kerja terbaik? Apakah dari metode Multi-Objective Optimization On The Basis Of Ratio Analysis dapat diterapkannya untuk memecahkan masalah dalam menentukan pelaksana program kerja terbaik? Bagaimana memodelkan pada sistem pendukung keputusan yang dirancang sehingga tepat pada kesesuaian dari apa yang diharapkan oleh instansi? Bagaimana merancang sistem pendukung keputusan berbasis yang mengadopsikan pada penerapan metode Multi-Objective Optimization On The Basis Of Ratio Analysis dalam menyelesaikan masalah dalam menentukan pelaksana program kerja terbaik? Sejauh manakah efektifitas dari sistem pendukung keputusan yang dirancang terhadap masalah yang di bahas? Batasan Masalah Agar dalam penelitian ini lebih dapat untuk di pahami sejauh manakah masalah untuk di uraikan dalam penelitian ini di bahas, maka dari itu berikut merupakan batasan masalah yang di uraikan yaitu : Penelitian ini hanya untuk membahas sebagaimana dalam pemilihan program kerja terbaik dari setiap bidangnya di kantor Dinas Pengendalian Penduduk, KB dan Pemberdayaan Perempuan, Perlindungan Anak Kabupaten Deli Serdang, tidak untuk membahas dari pemilihan program kerja dari di luar bidangnya atau dari kantor dinas lainnya.

Adapun sumber data primer yang digunakan dalam penelitian ini berasal dari hasil riset, observasi, serta wawancara dari Kasubbag program di Dinas Pengendalian Penduduk, KB dan Pemberdayaan Perempuan, Perlindungan Anak Kabupaten Deli Serdang. Adapun metode yang diterapkan pada sistem yang digunakan adalah waterfall algorithm. Adapun metodologi penelitian yang diadopsi adalah pendekatan eksperimental. Adapaun indikator-indikator yang dijadikan pada pemecahan masalah dalam menentukan pelaksana program kerja terbaik yaitu : Jumlah ikut serta desa binaan, Lama kegiatan, Anggaran biaya, Insfrastruktur program kerja, Jumlah pegawai ikut serta, Jumlah peserta yang mengikuti, Jumlah kegiatan kecamatan satu bulan, Sisa anggaran biaya, Target pencapaian kinerja satu bulan, Tingkat Kegiatan, dan Indikatif.

Metode yang digunakan dalam penelitian ini adalah pendekatan metode Multi-Objective Optimization On The Basis Of Ratio Analysis (MOORA) yang terdapat 5 tahapan yaitu mendapatkan nilai kriteria, merubah nilai kriteria menjadi matriks, normalisasi, mengurangi maximax dan minmax, dan perangkingan. Tujuan Penelitian Adapun tujuan dari penelitian ini untuk suatu pandangan serta kedepannya yang baik, maka dari itu berikut merupakan tujuan penelitian ini adalah sebagai berikut : Untuk melihat sejauh mana pengaruh pada sistem pendukung keputusan terhadap penyelesaian masalah dalam menentukan pelaksana program kerja terbaik.

Untuk memastikan bahwasanya Multi-Objective Optimization On The Basis Of Ratio Analysis dapat diterapkan dalam pemecahan masalah dari menentukan pelaksana program kerja terbaik berdasarkan indikator-indikator yang telah ditetapkan. Untuk pemodelan pada sistem pendukung keputusan yang dirancang sehingga tepat pada kesesuaiannya dengan apa yang diharapkan perusahaan. Untuk merancang sistem pendukung keputusan berbasis yang mengadopsi pada metode Multi-Objective Optimization On The Basis Of Ratio Analysis dalam menyelesaikan masalah dalam menentukan pelaksana program kerja terbaik.

Untuk melihat sejauh mana efektifitas pada sistem pendukung keputusan yang dirancang terhadap masalah yang dibahas. Manfaat Penelitian Agar dalam penelitian ini lebih dapat untuk di pahami sejauh manakah manfaat penelitian yang diuraikan dalam pembahasan ini, maka dari itu berikut ini merupakan manfaat dari penelitian adalah sebagai berikut : Secara teoris, penelitian ini dapat menjadikan rujukan atau referensi dari sebuah penelitian lain untuk dapat menerapkan metode Multi-Objective Optimization On The Basis Of Ratio Analysis dalam kasus multikriteria lainnya.

Secara akademis, penelitian ini merupakan salah satu syarat untuk menyelesaikan studi pada sastra-1 di program studi Sistem Informasi dan juga dapat menjadikan kepada referensi bagi pembaca untuk dapat memahami pada konsep metode Multi-Objective Optimization On The Basis Of Ratio Analysis. Secara praktis, penelitian ini memiliki banyak pada kaitannya diantaranya yaitu : Dapat membantu Perusahaan dalam menentukan pelaksana program kerja terbaik sehingga juga dapat mengevaluasikan seleksi program kerja dari 22 kecamatan.

Dapat membantu instansi dalam peningkatan kuantitas dari 22 kecamatan desa binaan. Dapat menunjang kepada perkembangan desa serta memajukan setiap daerah khususnya di Kabupaten Deli Serdang. Sebagai wujud transparan bagi instansi untuk menerapkan program kerja yang dilaksanakan.

INTERNET SOURCES:

-------------------------------------------------------------------------------------------

1% - https://prpm.trigunadharma.ac.id/

<1% - https://gugunawan.wordpress.com/category/ilmu-komputer/page/5/  $1\% -$ 

https://mafiadoc.com/kumpulan-karya-tulis-ilmiah-pada-lomba-karya-tulis-ilmiah-\_59c5 472b1723dd2c1ca9e71f.html

 $<1\%$  -

http://repository.usu.ac.id/bitstream/handle/123456789/29153/Chapter%20I.pdf;sequen  $ce = 4$ 

<1% - https://rb.bps.go.id/CIrbbps/assets/pdf/2017%20Buku\_TOP\_99\_2017.pdf  $<1\%$  -

https://abstrakwidyariset.blogspot.com/2012/05/volume-14-nomor-1-judul-abstrak-dan .html

1% -

https://www.researchgate.net/publication/317815991 Sistem Pendukung Keputusan Pe nentuan\_Warga\_Penerima\_Program\_Keluarga\_Harapan\_PKH\_Dengan\_Menggunakan\_Me tode\_Analitical\_Hierarchy\_Process\_AHP\_Studi\_Kasus\_Kantor\_Lurah\_Tegal\_Sari\_Mandala\_II  $<1\%$  -

https://kumpulanskripsif.blogspot.com/2015/09/faktor-faktor-yang-mempengaruhi-sika p.html

 $<1\%$  -

https://www.ejurnal.stmik-budidarma.ac.id/index.php/pelita/gateway/plugin/WebFeedG atewayPlugin/atom

1% -

https://www.researchgate.net/publication/317674036\_SISTEM\_PENDUKUNG\_KEPUTUSA N\_PEREKRUTAN\_DOKTER\_SPESIALIS\_OBSESTRI\_DAN\_GINEKOLOGI\_MENGGUNAKAN\_M ETODE\_MULTI-OBJECTIVE\_OPTIMIZATION\_ON\_THE\_BASIS\_OF\_RATIO\_ANALYSIS\_MOOR A\_METHOD

<1% - https://zombiedoc.com/seminar-nasional-teknik-elektro-snte-2014.html

<1% - http://repository.unmuhjember.ac.id/640/1/JURNAL.pdf

<1% - https://alhasyi.blogspot.com/2011/10/skripsi-akuntabilitas-dan-transparansi.html

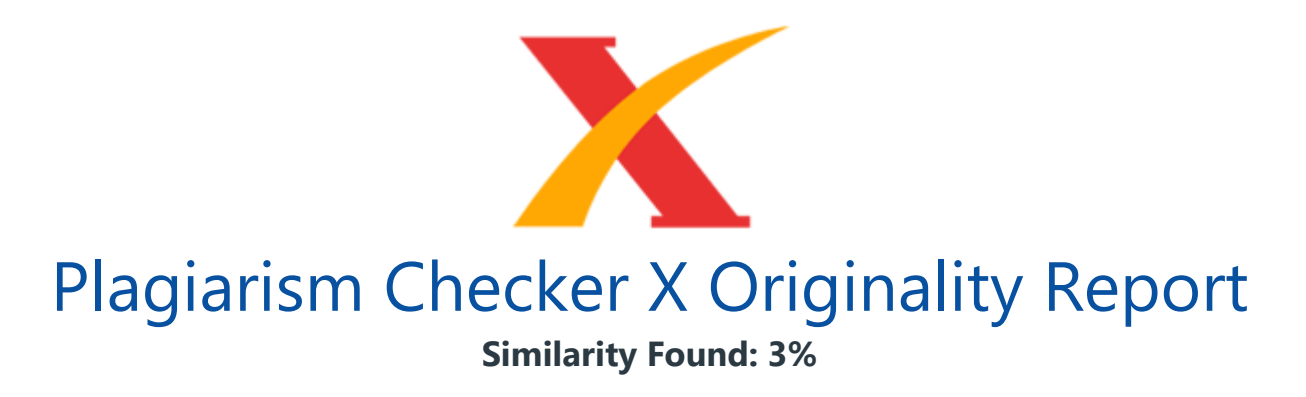

Date: Friday, March 20, 2020 Statistics: 168 words Plagiarized / 5155 Total words Remarks: Low Plagiarism Detected - Your Document needs Optional Improvement. -------------------------------------------------------------------------------------------

BAB II KAJIAN PUSTAKA 2.1 Latar Belakang Instansi Dinas pengendalian penduduk, KB & pemberdayaan perempuan, perlindungan anak kabupaten deli serdang atau yang dapat disingkat menjadi P2KB&P3A yang dimana merupakan perangkat satuan dalam kinerja pemerintah yang untuk perangkat daerah. Dimana pada sesuai ketetapan yang berlaku pada pemerintahan P2KB&P3A yang terogranisir secara dalam tanggung jawab pemerintahan daerah langsung dari bupati melalui dari sekretaris daerah yang secara langsung dipimpin oleh kepala dinas.

Dimana pada terkaitnya yang berlaku menegaskan yang diperuntukkan berdasarkan pada peraturan daerah kabupaten nomor 22 tahun 2008 mengenai tentang organisasi serta tata kerja inspektorat, badan perencanaan daerah, serta lembaga teknis daerah kabupaten. Maka dari itu dibentuklah suatu komitmen kantor yang diperuntukkan dengan bidang untuk menegaskan pada pencapaian dari keluarga yang makmur serta harmonis. 2.1.1 Program Kerja Sebagai wujud perhatian pemerintah kepada masyarakat yang di bawah untuk dapat lebih meningkatkan kualitas dalam pembangunan desa-desa dari setiap kabupaten deli serdang, Presiden mengeluarkan sebuah gagasan yang fenomena yaitu menyalurkan program kerja yang gunanya untuk menuntut pembangunan desa yang lebih maju guna lebih kompetetif dalam insfrastruktur, sumber pangan, sumber daya manusia serta kualitas kerja dari masyarakatnya.

Adapaun program kerja yang ingin di ambil sebagai kompetetif maksimal yaitu dari setiap kecamata di deli serdang yaitu 22 kecamatan dengan diagram sebagai berikut : Sumber: P2KBP3A Kabupaten Deli Serdang Gambar 2.1 Rule Menentukan Program Kerja Terbaik Adapun dapat terlaksananya kegiatan dari setiap bidang program yang di kerjakan pada program kerja pemerintahan deli serdang wajib mendapatkan respon yang baik dari setiap desa yang di gelarkan kegiatan serta dalam pembentukan aspek

untuk membangkitkan kualitas komitmen dari setiap desa, seperti : Pertama, mengumpulkan setiap program kerja yang telah dilaksanakan dari setiap 6 bidang kategori dari Pemberdayaan Penduduk (PMP), Keluarga Berencana (KB), Pemberdayaan Perempuan (PP), Perlindungan Anak (PA), Perlindungan Perempuan (P2), Kesehatan Keluarga (SK).

Kedua, dalam setiap kegiatan yang telah di laksanakan setiap 1 tahun maka di berikan pentujuk untuk dapat di kelola yang setiap subbidang mendapatkan program terbaik pada bidangnya. Ketiga, adapun dari setiap 6 bidang yang memiliki kriteria program kerja terbaik maka akan memproseskan dari ke-enamnya untuk dapat mengambil program kerja terbaik dari setiap bidang yang telah terlaksanakan berdasarkan aspek kinerja programnya. Program kerja atau bisa dikatakan pada renja tahunan yang dilaksanakan oleh pada suatu instant sebagai pelaksanaan yang wajib terpenuhi dalam menyelesaikan suatu anggaran dari instansi tertentu.

Dimana dalam renja yang dikerjakan memiliki aspek yang penting guna untuk menjadikan suatu struktur kegiatan yang terukur bagi instansi juga serta menjadikan pertanggungjawaban yang dilaksanakan seabgai kerja nyata, sistemtis serta terpadu pada rangkaian tercapainya pada tujuan juga sasaran yang telah ditetapkan sebagai pelaksanaan program kerja. Program kerja diharapkan untuk dapat menjadi suatu pacuan yang memicu kedalam kinerja para apratur. Pelaksanaan dari program-program yang diharapkan akan dapat memicu kepada kualitas pada binaan program kerja dari kantor Dinas Pengendalian Penduduk, KB & Pengendalian Penduduk, Perlindungan Anak Kabupaten Deli Serdang. ` 2.2

Sistem Pendukung Keputusan Sistem pendukung keputusan dimana pada uraian pedoman sebagai referensi dari sebuah buku yang berjudul Metode dan Aplikasi Sistem Pendukung Keputusan dengan menyebutkan sebagai kaitannya yang sangat erat dalam sebuah rancangan sistem informasi atau pada pemodelan sistem analisis yang diangkat untuk merancang dalam membantu mengatasi saat pengambilan keputusan dan para professional juga agar mendapatkan sebuah informasi yang akurat serta diharapkan. Pada dari itu yang menjadikan sebagai tolak ukur yang lebih ditekankan secara intregrasi untuk dapat menyelesaikan suatu masalah yang secara berurutan atau secara terstruktur.

Sedangkan dari hasil yang lain diluar pada uraian yang mengandung pada terstrukturnya masalah dari keputusan itu merupakan sebuah bagian yang menjadi tolak ukur dari keahlian dalam pengambilan keputusan. [6] Sedangkan dari uraian lain yang dari pedoman buku juga yang berjudulkan Multi Criteria Decision Making (MCDM) pada sistem pendukung keputusan yang dapat disimputkan dalam artian dimana pada

sebuah sistem dalam rancangannya pada kegunaannya pada pengambilan serta manajemennya yang membantu dalam sebuah keputusan yang dihasilkan pada keputusan yang diharapkan.

Sedangkan lain dari itu pada buku yang dikutip dari Moore dan Chang di Turban pada tahun 2001 menjelaskan bahwa pada konsep struktur yang berawal pada definisi di awal sistem pendukung keputusan dimana sistem yang mengatur pada pola pendukung keputusan yang diambil dapat berupa penanganan dalam situasi secara semistruktur dan tidak secara terstruktur. Serta pada pemahaman yang diambil pada buku dari Dicky Nofriansyah bahwa pada kutipan Bonczek beserta lainnya juga menyimpulkan dengan berbasis computer terdiri dari permasalahan 3 yaitu sistem bahasa yang menjadi tolak ukur antara pengguna beserta komponen, lalu pengetahuan yang membuat dominan masalah menjadi sebuah prosedur yang mnejadi terkait untuk dipecahkan, dan sistem pemrosesan masalah yang diambil pada sebuah predikat yang melebihi dari 1 data atau lebih kapabilitas pada manupulasi untuk diperlukan menjadi sebuah data keputusan yang diambil. [7] Dimana dapat diambil menjadi sebuah kesimpulan yang terkait sistem pendukung keputusan yaitu pengimplimentasikan berupa teori data yang terstruktur untuk menyelesaikan masalah.

Dalam berupa masalah yang tekait dalam pemamfaatan dalam persoalan teori data masalah yang diangkat menjadi sebuah bagian pemecahan masalah dari setiap bagian keahlian yang menangani dalam permasalahan secara terstruktur maupun tidak terstruktur. 2.2.1 Sejarah Sistem Pendukung Keputusan Secara teori dalam pengambilan keputusan secara organisasi yang bahkan dikembangkan di Carnegie Institute Of Technology pada tahun 1950 silam. Dengan pengambilan keputusan yang dapat diartikan berupa sebagai sesuatu keinginan dalam memilih data teori dari alternative dari beberapa alternative yang ada untuk menjadi yang pendukung dalam pemilihan terbaik.

Ada beberapa terkait dalam teori dalam pengambilan keputusan, yaitu : Teori rasional komprehensif pada pendahuluan teori ini merupakan dari elemen elemen dari berupa alternative pilihan dari dievaluasikan dalam secara seksama, dalam peletakan suatu objek masalah pedoman yang menjadi tingkatan yang secara prioritas. Teori incremental. Teori pengamatan terpadu yang merupakan gabungan dari teori dari incremental yang memungkinkan dalam pengambilan keputusan menggunakan pada kedua teori ini secara bersamaan daam pengambilan keputusannya.

Hingga pada akhirnya di tahun 1990an, dimana pada dasarnya sudah mulai berkembangnya tentang pemamfaatan dari data Werehouse dan Online Analytical Processing (OLAP). Dengan perbaduan yang baik menerapakan pada pergeseran

paradigma dalam sistem dengan yang lebih kompleks yang menjadikan pada gabungan dengan teknologi basis data yan canggih dengan teknologi clien/server. Dengan meningkatnya sistem dari penerapan pada data werehourse menjadi objek orientasi pada penerapan sistem pendukung keputusan. [6] 2.2.2

Tujuan Sistem Pendukung Keputusan Perintis Decision Support System (DSS) dalam artiannya sebagian dari sebuah sistem informasi yang berbasis komputer yang sudah termasuk dari sistem berbasis pengetahuan serta manajemen dari pengetahunnya. Dari seginya yang menggabungkan dari beberapa faktor pendukung dalam mengambilkan sebuah sampel keputusan yang secara terampil menjadi data yang akurat secara terstruktur maupun tidak terstruktur. [8] Dalam tujuannya yang merupakan dalam tahapan yang mendasar dari jurnal yang dituliskan dibuku yang dikemukakan oleh Peter G.W Keen dan Scott Morton didalam sebuah buku pemodelan dan sistem informasi dari Mc.

Leod R, Jr, 1996 dan gabungan dari buku yang diangkat dari penulis Diana yang menyatakan berupa : 1. Membantu pada manager dalam membuat sebuah keputusan untuk dapat memecahkan masalah pada semi terstruktur. 2. Memberi dukungan dalam penilian manager yang untuk bukan dalam mencoba menggantikan dirinya. 3. Meningkatkan secara efektifitas dalam pengambilan keputusan manager yang merupakan dari pada efesiennya. 4. Dapat menungkinkan para pengambil keputusan dalam waktu yang tepat dan cepat dengan adanya dukungan yang mendukung dalam pemprosesan data yang cepat serta dalam jumlah yang banyak. 5.

Untuk membantu dalam pemilihan secara tepat dan akurat saat memperoleh sebuah data yang kolektif dengan dukungan data dan informasi yang menjadikan untuk mengetahui keputusan yang akurat. 6. Untuk menghasilkn keputusan yang efektif dengan sesuai tujuan serta efesien dalam hal waktu yang diproses. 5. Dapat meningkatkan pada tingkatan pengendalian guna meningkatkan kemampuan pada sistem yang terjadi apabila memiliki kesalahan-kesalahan pada suatu sistem yang sehingga dapat dilakukan antisipasi pada kesalahan. 2.2.3

Kriteria Sistem Pendukung Keputusan Sistem pendukung keputusan yang dirancang secara khusus untuk mendukung seorang yang harus mengambil keputusan yang menentukan pada kaitannya yang diinginkan. Berikut ini beberapa dari pada karakteristik pada sistem pendukung keputusan : 1. Interaktif pada sistem pendukung keputusan yang memiliki user interface yang komunikatif sehingga dalam pemakaiannya melalui akses secara cepat yang dibutuhkan oleh mendapatkan data. 2.

Fleksibel yang mengutamakan banyaknya pada variable masukan, untuk mengelola

serta memberikan kelauran yang telah menyajikan alternatif keputusan. 3. Data kualitas menerima data yang sifatnya subjektif yang digunakan sebagai data masukan yang akan dikelola. 4. Prosedur pakar yang dirancang berdasarkan pada rumusan formal atau sering kepada beberapa prosedur ada seorang atau kelompok yang menyelesaikan suatu masalah dengan fenomena yang tertentu. 2.2.4 Komponen Sistem Pendukung Keputusan Sistem pendukung keputusan yang dirancang secara khusus untuk mendukung seorang yang harus mengambil keputusan yang dimana merupakan pada strukturnya.

Berikut merupakan bagian dari komponen dari sistem pendukung keputusan yang terdapat dari empat subsistem yang mendukung, [9] yaitu : 1. Manajemen data, yang meliputi pada basis data berisikan data-data yang relavan pada keadaan dan dikelolakan pada perangkat lunak dimana yang disebutkan sebagai Database Management System (DBMS). 2. Manajemen model, merupakan sebuah paket pada perangkat lunak yang dimana berisikan pada model-model finansial, statistik, management science, serta model kuantitatif yang menyediakan pada kemampuan untuk analisa serta manajemen pada perangkat lunak. 3.

Subsistem Dialog atau komunikasi, yang merupakan subsistem yang terus dipakai oleh pada user untuk melakukan komunikasi serta memberikan sebuah perintah dalam user interface. 4. Manajemen Knowledge, sebuah pendukung pada subsistem yang lain atau berlakunya sesuai dengan dengan komponen yang berdiri dengan sendirinya, dimana melakukan interaktif serta kepada pengguna berkomunikasi dengan mudah pada saat memerintahkan Decission Support System (DSS) pada melalui sistem ini. Berikut ini adalah gambar dari Arsitektur Decission Support System (DSS) : Gambar 2.2 Arsitektur Decission Support System (DSS) [6] 2.2.5

Fase Proses Sistem Pendukung Keputusan Tahapan dalam dimana dalam proses penyelesaian yang memproseskan secara alur yang dalam sistematis dalam sesuai ketentuan dalam mulai menganalisa sebuah data yang akan di uji, menganalisa sebagai objek akan diangkat dalam keputusan, serta pengujian yang dilakukan untuk mencoba pada penelitian yan dikerjakan. Berikut ini adalah merupakan gambar mengenai tentang arsitektur pada sistem pendukung keputusan : Gambar 2.3 Fase Proses Sistem Pendukung Keputusan [7] Dimana pada gambar yang dimaksudkan adalah menjadi proses pendukung dalam penyeleksian yang terjadi dalam menentukan keputusan yang secara terstruktur.

Dalam pemahaman sesuai digambar diatas menyimpulkan dari pembahasan dari Simon yang terjadi memiliki tiga fase yang didalamnya pada proses pengambilan keputusan diantaranya sebagai berikut : 1. Intelligence Tahapan ini merupakan proses dimana

penelusuran serta pendeteksian dari ruang lingkup pada problematika secara proses pengenalan pada masalah data yang dimasukkan, diproses serta diuji dalam rangkaian mengindefikasikan suatu masalah. 2. Design Dalam tahapan ini meruakan dalam menentukan proses, mengembangkan serta menganalisis secara alternative dari tindakan yang biasa dilakukan, dimana pada tahapan ini menentukan dalam pengujian dari kelayakan pada solusi.

Kemudian pada model yang telah divalidasikan berdasarkan pada kriteria yang telah ditetapkan untuk menjadikan sebagai tolak ukur sebagai bahan alternatif pada keputusan yang dipilih. Sejumlah tindakan yang diambil, serta pada penetapan nilai serta bobot yang diberikan kepada setiap alternatif. 3. Choice Tahapan ini merupakan proses pemilihan antara dari berbagai alternatif tindakan yang akan terjadi atau bahkan menjadi yang akan dijalankan. Kemudian dalam hasil dari pemilihan akan menjadi implementasikan kepada pemprosesan pada pengambilan keputusan. 4.

Implementasi Pada hakikatnya pada implementasinya untuk suatu solusi yang telah diusulkan pada masalah adalah inisiasi terhadap hal yang baru, serta pada pengenalan terhadap pada perubahan. Dan kepada perubahan harusla langsung dikelola dengan harapan pengguna harus dikelola juga sebagai bagian dari manajemen pengelolaan juga. Dari kutipan yang diambil pada sebuah tahapan yang menjadi penerapan pengambilan keputusan yang dipublikasikan dibuku yang dikemukakan oleh Kusrini di tahun 2007.

Pada dasarnya mengatakn pada tahapan untuk mendeskripsikan pengambilan sistem pendukung keputusan, [6] ialah : 1. Identifikasikan pada masalah. 2. Pemilihan pada model sebagai pemecahan suatu masalah. 3. Pengumpulan data yang bersifat dibutuhkan untuk dapat melaksanakan suatu model pada keputusan yang diangkat. 4. Mengimplementasikan suatu model yang telah dirancang sebelumnya. 5. Mengevaluasikan sisi positif dari pada setiap alternatif yang ada pada pengujian. 6. Melaksanakan suatu solusi yang sudah terpilih. 2.2.6

Elemen Kaitan Dengan Sistem Pendukung Keputusan Pada dasarnya memiliki elemen yang mendukung dalam pembantuan dalam penyelesaian masalah yang terkait dari percobaan untuk mengetahui keputusan sesuai dengan alur serta terstruktur. Dengan mengikuti dari permasalahan dalam atribut setiap pemilihan yang mendukung serta dari kaitan yang menjadi sumber referensi yang menjamin. Dalam kaitannya dari elemen yang terkait dari sistem pendukung keputusan dapat disimbolkan dari gambar berikut : Gambar 2.4 Elemen Terkait Dari Sistem Pendukung Keputusan [7] 1.

Masalah, dimana dalam permasalahan yang ada pada sistem pendukung keputusan

yang diselesaikan pada terstruktur, semi terstruktur, serta pada tidak terstruktur. 2. Solusi, dimana dalam sistem pendukung keputusan ada beberapa jenis dalam menyelesaikan masalah pada solusinya yang diantaranya : Multi Attribute Decision Making (MADM) dengan menggunakan metode seperti Simple Additive Weighting (SAW), Weight Product (WP), Analythical Hierarchy Process (AHP), Topsis, serta lainnya. Multi Criteria Decision Making (MCDM) dengan menggunakan metode seperti Promethee, Electre, Oreste, Entropi, serta lainnya.

Selain itu juga terdapat metode lainnya seperti Multi Factor Evaluation Process (MFEP), Multi Attribute Utility Theory (MAUT), serta pada **metode FMADM (Fuzzy Multi Attribute** Decision Making) yang terdiri dari F-AHP, F-SAW, dan lain-lainnya. 3. Hasil, hasil ataupun keluaran dari pada sistem pendukung keputusan yang berupa pada keputusan yang dapat dijadikan kepada tolak ukur pada sebuah kebijakan dari pada suatu masalah yang diteliti atau juga bisa dibahas. Dari pada itu keputusan merupakan kegiatan untuk memilih pada suatu strategi atau kepada tindakan dalam suatu pemecahan pada masalah yang dikaitkan.

Tindakan yang diambil kepada keputusan pada strategi atau aksi yang diyakini dalam manajer yang akan memberikan pada solusi terbaiknya atas sesuatu itu kepada pengambilan keputusan. Tujuan tersendiri dari keputusan ialah untuk mencapai kepada sebuah target ataupun aksi tertentu yang harus dilakukan. 2.2.7 Teknik Data Sampling Dan Pembobotan 1. Teknik Data Sampling Data merupakan kumpulan fakta yang berupa pada sebuah objek yang dipresentasikan dibentuk kedalam sebuah karakter baik kepada huruf, angka serta lainnya yang dimana dapat diproseskan yang dijadikan kepada informasi yang akan dikelola.

Dengan adanya kepada kaidahnya penelitian pada suatu data collecting (pengumpulan data) dapat dilalui melalui dari observasi, angket, wawancara dengan data stakeholder dan lain-lainnya. [7] 1. Pembobotan Bobot merupakan nilai ataupun value dari sebuah indicator pada kriteria. Dalam pembobotannya setiap Analisa dari perancangan pada sebuah sistem pendukung keputusan terdapat juga dari beberapa hal yang perlu diperhatikan, dimana diantaranya yaitu sebagai berikut : Sumber pembobotan dari pada setiap kriteria, sub kriteria (indikator) padap penyebab sebuah masalah yang dikaji atau terkait dari pada narasumber pada standar operasional (standar baku) dan pemangku pada kebijakan dari case study (studi kasus) yang dibahas.

Serta apabila dalam pembobotannya setiap kriteria, sub kriteria (indikator) penyebabkan pada penelitian bermasalah tidak terdapat pada institusi dimana penelitian melakukan kajian, maka dari itu researcher (peneliti) dapat diberikan kepada asumsi walaupun hanya kepada uji validitas pada bobot kriteria. Teknik pada pemberian pembobotan

harus berdasarkan kepada skala prioritas ataupun tingkatan pada kepentingan karena metode penyelesaian masalah kedalam suatu sistem pendukung keputusan sangatla sensitif terhadap output (keluaran) dari pada hasil analisa.

Dalam konsep pembobotan tentunya memiliki dua dari elemennya yang menyangkut kedalam pembobotan yaitu : 1. Pembobotan pada setiap kriteria. 2. Pembobotan pada setiap nilai alternatif. Dari pada itu pada kaidahnya yang digunakan kedalam implementasi pada pemberian pembobotan pada kriteria pada suatu sistem pendukung keputusan yaitu : 1. Pendekatan presentase yang memiliki nilai range 0 s/d 100% dimana dengan catatannya diberi nilai ? W j = 100%. 2. Pendekatan kepada Fuzzt Logic yang memiliki range nilai 0 s/d 1. 3.

Pendekatan pada nilai aktual, memiliki nilai pada range nilai 0 s/d 10 atau juga 0 s/d 100 dengan normalisasi ? W j = 100% kecuali kepada metode profile matching yang memiliki nilai aktual dari 0 s/d 5. 2.3 Metode Sistem Pendukung Keputusan Dalam kaitannya yang digunakan dalam penelitian yang menggunakan metode dari pada sistem pendukung keputusan ialah dari algoritma metode MOORA. 2.3.1 Multi-Objective Optimization On The Basis Of Ratio Analysis (MOORA) Multi-Objective Optimization On The Basis Of Ratio Analysis atau yang bisa disingkat dan dipahami oleh para ahli dengan sebutan MOORA yang dimana dalam metodenya bersifat multiobjektif sistem yang dimana mengoptimalkan dari pada dua atau melebihi dari dua pada atribut yang saling bertentangan dimana saling secara bersamaan.

Dimana dalam kasusnya pada penggunaan metode ini untuk menerapkan dalam pemecahan suatu masalah yang menggunakan sistematis pada perhitungan menggunakan matematika yang secara kompleks dalam tahapan pengerjaannya dalam menentukan dari setiap nilainya. Metode MOORA sendiri diperkenalakn oleh Brauers pada tahun 2004 yang disebutkan dalam metode ini adalah Multi-Objective Optimization dimana dalam pengembangnya ditemukan oleh satu orang untuk pemecahan masalah yang ada pada sebuah lingkungan dipabrik serta dalam permecahan berbagai masalah yang rumit.

[10] Pada kembangannya dari metode MOORA sendiri yang mulai dikembangkan juga oleh seorang ahli yang bernama Zavadskas pada tahun 2006 [11] sebagai peningkatan dalam menciptakan metode bersama dengan penemu pertama oleh Brauers. Pada saat itu metode MOORA menjadi dengan Multi-Objective Optimization On The Basis Of Ratio Analysis. [12] Dimana dalam pemecahan masalahnya yang diberikan untuk pemilihan dalam masalah dari ekonomi, manajerial, serta kontruksi pada suatu masalah di perusahaan atau pada proyek yang mengambil keputusan yang secara kompleks [13] dilingkungan yang manufaktur.

[14] Metode MOORA sendiri memiliki tingkatan dalam flesibilitas serta pada kemudahannya untuk dapat dipahami lebih dalam serta pada pemisahnya untuk subjektif dari satu proses mendapatkan evaluasi kriteria pada pembobotan keputusan. [15] Pada tingkatnya metode MOORA memiliki tingkat selektifitas yang baik serta dapat menentukan dari pada tujuan dan kriteria yang saling bertentangan. [16] Dari pada itu kriteria yang bernilaikan kepada keuntungan (Benefit) atau juga yang tidak menguntungkan (Cost) yang dapat saling untuk menjadikan pemecahan yang mendasar dalam menerapkan metode MOORA. [17] 2.3.2

Algoritma MOORA Dalam langkahnya untuk melakukan algoritma pada penerapan metode MOORA dapat dilakukan dengan mengikuti langkah-langkah berikut yaitu : 1. Langkah pertama Pada tahapan ini dalam melakukan perhitungan pada metode MOORA melakukan pengimputan kepada nilai dari kriteria yang diambil dari studi kasus. Dalam imputan dari nilai kriteria pada suatu alternatif dimana terletak nilai tersebut nantinya akan dilakukan pemprosesan dan hasilnya akan menjadikan kepada keputusan. 2.

Langkah Kedua Pada tahapan ini melakukan perubahan pada nilai kriteria menjadikan sebuah matriks keputusan, pada matriks keputusan berfungsi menjadikan sebagai pengukuran pada kinerja dari setiap alternatif. Data yang digambarkan menjadi seperti . Dimana pada adalah alternatif ke i pada atribut j, sedangkan m juga termasuk sebagai dari alternatif, serta pada n sebagai jumlah atribut. Kemudian pada sistem ratio dikembangkan menjadi kepada sebuah alternatif perbandingannya, [7] dimana pada atribut dibandingkan menjadi penyebut.

Pada atribut itu sendiri merupakan wakil dari untuk semua alternatif tersebut, berikut ini merupakan hasil perubahan pada nilai kriteria yang menjadi sebuah matriks keputusan : ………………………. (2.1) Keterangan Matriks Keputusan : Xij = Respon alternatif j pada kriteria i i = 1,2,3, ..., n adalah nomor urutan pada atribut atau kriteria j = 1,2,3, ..., m adalah nomor urutan alternatif  $X =$  Matriks Keputusan 3. Langkah Ketiga Pada tahapan ini melakukan pada fase normalisasi kepada metode dari MOORA.

Normalisasi bertujuan ialah untuk menyatukan dimana setiap pada element suatu matriks sehingga kepada element yang kepada matriks memiliki nilai yang serupa atau seragam. Dimana pada perhitungannya yang dilakukan pada normalisasi dapat dihitung kepada persamaan berikut : ………………………. (2.2) Keterangan rumus pada Normalisasi :  $Xi$ j = Matriks alternatif j pada kriteria i i = 1,2,3, ..., n adalah nomor urutan pada atribut atau kriteria j = 1,2,3, ..., m adalah nomor urutan alternatif  $X^*$ ij = Matriks Normalisasi alternatif j pada kriteria i 4.

Langkah Keempat Pada tahapan ini dilakukannya pengurangan antara nilai maximax serta pada minmax untuk menandakan bahwa sebuah atribut lebih penting itu bisa dikalikan dengan bobot yang sesuai (koefisien signifikasi). Pada saat atribut bobot dipertimbangkan pada perhitungan dalam menggunakan persamaan sebagai berikut : …. (2.3) Keterangan rumus pada Normalisasi : i = 1,2,3 …, g adalah atribut atau kriteria dengan status maximized  $q = q+1$ ,  $q+2$ ,  $q+3$ , ..., n adalah atribut atau kriteria dengan status minimized Wj = bobot terhadap alternatif j  $y^*$ j = nilai penilaian yang sudah dinormalisasikan dari alternatif j terhadap semua atribut 5. Langkah Kelima Menetukan dalam perangkingan dari hasil yang didapatkan pada perhitungan MOORA. [7] 2.4

Flowchart Flowchart merupakan penggambaran dari grafik dari beberapa langkah serta urutan pada prosedur dari suatu program dalam organisasi. Dimana Flowchart merupakan bagan dari keseluruhan pada sistem kegiatan manual atau aliran pada arus dokumen yang digunakan pada sistem. [18] Dimana pada Flowchart merupakan symbol pada pekerjaan yang menunjukkan kepada bagan aliran proses yang saling terhubung dengan lainnya.

Dimana dalam penentuannya pada simbol dari Flowchart sendiri sudah ditentukan pada standarnya dari Amerika National Standard Institute Inc. Berikut ini adalah symbol-simbol dari Flowchart yang diperoleh oleh dari penelitian Nugraha [19], yaitu : Tabel 2.2 Simbol-Simbol Flowchart Nama \_Simbol \_Deskripsi \_ \_ Process \_ \_Simbol yang menyatakan bagian dari program (sub program) \_ \_ Input / Output Pita Magnetic \_ \_Simbol masukan atau keluaran dari atau ke sebuah pita magnetic \_ \_ Input / Output \_ \_Simbol input/output yang mendefinisikan masukan dan keluaran proses \_ \_ On Page Connector \_ \_Simbol konektor untuk menyambung proses pada lembar kerja yang sama \_ Off Page Connector \_ \_Simbol **konektor untuk menyambung proses pada lembar** kerja yang berbeda Simbol \_ \_ Document \_ \_ Simbol masukan atau keluaran dari atau ke sebuah dokumen \_ \_ Decision \_ \_ Simbol untuk memutuskan proses lanjutan dari kondisi tertentu \_ \_ Magnetic Disk \_ \_Simbol database atau basis data. Simbol \_ \_ Tabel 2.2

Simbol-Simbol Flowchart (Lanjutan) Nama \_Simbol \_Deskripsi \_ \_Display \_ \_Simbol yang menyatakan piranti keluaran, seperti layar monitor, printer, dll \_ \_ Manual Operaton \_ \_Simbol yang mendefinisikan proses yang dilakukan secara manual \_ \_ Flow Direction \_ \_Simbol untuk menghubungkan antar proses atau antar simbol \_ \_(Nugraha, 2019 : 14) 2.5 Pemodelan Sistem Pemodelan yang merupakan pada suatu kegiatan yang membuat pada pola gambaran secara realita atau nyata dalam pembentukan pada penataan yang menyertai kepada aturan.

Dalam pemodelannya untuk perangkat lunak sangat mampu memperoleh yang baik

bagi seorang yang sedang melakukan pengembangan pada sistem yang dikemabngkan agar menjadikan terelasikan atau memvisualisakan gambarannya. [20] Pemodelan sendiri suatu sistem nyata yang menjadi kepada model yang beriorientasikan kepada gambaran yang bersikap kepada perilaku, bentuk fisik, serta karakteristik yang lain mirip rel. Maka dari itu pemodelan merupakan garis besar dalam pembuatan yang mengikuti dari proses dalam suatu tingkatan pembuatan yang nyata dengan menjabarkan kepada simulasi.

[21] Yang digunakan dalam pemodelan dari Unified Modelling Language (UML) adalah perkataan dari sebuah bahasa yang dimana telah menjadikan kepada standar dalam pemakaian di industri [22] untuk memvisualisasikan, merancang serta mendokumentasikan pada suatu sistem piranti perangkat lunak. [23] Unified Modelling Language (UML) sendiri menawarkan kepada sebuah standar untuk dapat merancang kepada model suatu sistem serta berorientasi objek serta merupakan alat untuk mendukung kepada pengembangan pada sistem.

[24] Unified Modelling Language (UML) bisa digunakan untuk rancangan [22] yaitu : Menggambarkan batasan sistem dan fungsi pada sistem secara umum, yang dibuatkan dari use case dan aktor. Menggambarkan kegiatan atau proses pada bisnis yang dilaksanakan secara umum, yang dibuat dengan interaction diagrams. Menggambarkan representasi struktur statik pada sebuah sistem dalam bentuk class diagram. Membuat model behavior yang dimana menggambarkan pada kebiasaan ataupun sifat pada sebuah sistem dengan state transition diagram. Menyatakan arsitektur pada implementasi fisik dengan menggunakan komponen dan deploment diagram.

Menyampaikan ataupun memperluas pada fungsionality dengan stereotypes. Pemodelan dari penggunaan Unified Modelling Language (UML) merupakan metode yang diambil dari pemodelan berorientasi kepada objek serta kepada basis visual. [24] Karenanya pemodelan yang menggunakan UML merupakan pemodelan objek yang fokus kepada pendefinisian struktur secara statis dan model sistem memakai informasi yang secara dinamis dari pada mendefinisikan data dan model proses yang tujuannya adalah pemakaian pengembangan tradisional. [25] 2.5.1 Use Case Diagram Use Case Diagram dimana pada pemodelannya pada behavior pada pembuatan dalam sebuah sistem informasi.

Dalam pembuatannya pada sistem untuk dapat mengetahui setiap aktivitas yang akan dijalankan untuk mendapatkan sebuah informasi yang berhak dalam penggunaan dari fungsi-fungsi tersebut. [24] Begitu juga dalam pembahasan dari sebuah buku Rekaya Perangkat Lunak dalam jabarannya dari Use Case Diagram dimana dalam pemamfaatannya untuk membuat suatu skenario yang normal pada skenario, jika pada sistem berjalan dengan normal tanpa mengalami error. Dan jika skenario Alternatif merupakan dari sistemnya yang tidak berjalan sesuai dengan keadaan dan dinyatakan error.

[20] Dalam pembuatan yang telah dilakukan pada langkah awal adalah menetukan dari pada kebutuhannya, dimana ada dua jenis kebutuhan yaitu fungsional serta nonfungsional. Fungsional sendiri adalah kebutuhan dari pengguna dan stakeholder setiap hari yang dimiliki oleh sistem, sedangkan nonfungsional yaitu kebutuhan yang memperhatikan dari performansi, kemudahan, kehandalan, keamanan, keuangan, legalitas, serta operasional. Tabel 2.3

Simbol-Simbol Use Case Diagram Gambar \_Nama Komponen \_Deskripsi \_ \_ \_Use Case \_Menunjukkan pada fungsi yang dimana sebagai unit yang berisikan pesan antar unit ataupun aktor yang biasanya diawali dengan kata kerja \_ \_ \_Aktor / Actor \_Menunjukkan user atau sistem lain yang akan saling berinteraksi dengan sistem informasi \_ \_ \_Asosiasi / Association \_Penghubung antara aktor dengan juga use case yang saling berinteraksi \_ \_ << extends >> \_Ekstensi / Extend \_Relasi use case tambahan, use case yang ditambahkan itu dapat berdiri sendiri tanpa use case tambahan ini \_ \_ Generalisasi / Generalization \_Hubungan spesial (umum-khusus) antara dua use case yang salah satunya adalah fungsi yang lebih umum \_ \_ Tabel 2.3

Simbol-Simbol Use Case Diagram (Lanjutan) Gambar \_Nama Komponen \_Deskripsi \_ \_ << include >> <<uses >> \_Menggunakan / Include / Uses \_Relasi use case tambahan, use case yang ditambahkan tersebut, memerlukan use case tambahan ini. Berdasarkan Buku Rosa [20] terdapat sudut pandang terkait include, yaitu : Include berarti saat use case tambahan dijalankan maka use case yang ditambahkan akan selalu dipanggil Include berarti sebelum use case tambahan dijalankan, use case ini memastikan apakah use case yang ditambahkan telah berjalan atau tidak \_ \_(Rosa A.S, 2018 : 156) 2.5.2

Activity Diagram Activity Diagram merupakan gambaran dari workflow atau bisa dikatakan aliran kerja atau secara garis besar aktivitas dari pada suatu sistem yang ada pada gambaran perangkat lunak. [26] yang perlu diperhatikan adalah pada gambaran aktivitas diagram bukan sistem apa yang dilakukan oleh aktor, jadinya aktivitasla yang dilakukan oleh sistem, diagram sendiri pendukung dari aktivitas pada perilaku yang paraler. [22] Kegunaan Activity diagram berdasarkan Buku Rosa, [20] yang mendefinisikan sebagai berikut : Rancangan yang menggambarkan urutan aktivitas proses bisnis yang disebut proses bisnis sistem yang didefinisikan.

Sistem user interface pada setiap urutan aktivitasnya dianggap memiliki rancangan antar muka tampilan. Setiap aktivitas pada rancangan pengujian dianggap membutuhkan

pengujian yang bisa di definifsikan kasus ujinya. Perangkat Lunak dapat menampilkan rancangan menu. Tabel 2.4 Simbol-Simbol Diagram Aktivitas Nama \_Simbol \_Deskripsi \_ \_Status Awal \_ \_Status awal dalam aktivitas sistem yang digunakan untuk memulai aktivitas \_ \_ Aktivitas \_ \_Aktivitas yang dapat dilakukan sistem, dan biasanya diawali dengan kata kerja \_ \_Percabangan / decision \_ \_Aktivitas yang memiliki pilihan lebih dari satu atau disebut Asosiasi percabangan \_ \_Penggabungan / join \_ \_Dua atau lebih aktivitas yang dapat digabungkan menjadi satu atau disebut Asosiasi penggabungan \_ \_Status Akhir \_ \_Status akhir dalam aktivitas sistem yang digunakan untuk mengakhiri aktivitas \_ \_ Tabel 2.4 Simbol-Simbol Diagram Aktivitas (Lanjutan) Nama \_Simbol \_Deskripsi \_ \_Swimlane \_ Atau \_Organisasi bisnis yang bertanggung jawab dipisahkan terhadap aktivitas yang terjadi.

\_ \_(Rosa A.S, 2018 : 162) 2.5.3 Class Diagram Class Diagram yang dibuat setelah pada pembuatan Diagram Use Case terlebih dahulu. Pada pembuatan diagram ini harusla dapat menjelaskan akan keterhubungan yang terkait akan dari suatu objek dengan objek lainnya sehingga pada hasilnya terbentukla suatu sistem aplikasi. [27] Serta dalam aturan-aturan dan tanggung jawab kepada entitas sebagaimana untuk menentukan kedalam perilaku pada sistem.

[24] Dimana pada aturannya yang merupakan pada diagram menunjukkan kepada kelas-kelas yang terkait pada suatu sistem yang saling terhubung secara tersturktur dan ter-logic. [28] Tabel 2.5 Simbol-Simbol Class Diagram Nama \_Simbol \_Deskripsi \_ \_Kelas \_nama\_kelas \_ \_+atribut \_ \_+operasi \_ \_ \_Kelas yang berada di dalam struktur sistem \_ \_Antarmuka / interface \_ Nama\_interface \_Mempunyai kesamaan dengan konsep interface dalam pemograman berorientasi objek \_ \_Asosiasi / association \_ \_Relasi antarkelas dengan makna umum, asosiasi biasanya juga disertai denga multiplicity \_ \_Asosiasi berarah/ directed association \_ \_Relasi antarkelas dengan makna kelas yang satu digunakan oleh kelas yang lain, asosiasi biasanya juga disertai dengan multiplicity \_ \_Generalisasi \_ \_Relasi antar kelas dengan makna generalisasi (umum khusus) \_ \_Kebergantungan / dependency \_ \_Relasi antarkelas dengan makna \_ \_Agregasi / aggregation \_ \_Relasi antarkelas dengan makna semua-bagian (whole-part) \_ \_(Rosa A.S, 2018 : 146) 2.6 Tools Pendukung Penelitian Aplikasi pengembangan sistem ini sangatlah dibutuhkan dalam membuat suatu sistem dari pengelolaan sebuah informasi untuk dapat menciptakan suatu perangkat lunak yang dapat berguna.

Terlihat dari rancangan sebuah sistem yang dibangun dalam bentuk perangkat lunak yang mendukung dalam pemilihn program kerja terbaik yang digunakan nantinya. Dimana yang diharapkan dapat membantu dalam menyelesaikan permasalahan dalam penentuan pelaksana program kerja serta dapat menjadikan tolak ukur kelayakan suatu rancangan sistem yang dibuat pada perangkat lunak pada sebuah instansi tersebut.

2.6.1 Website Website merupakan salah satu aplikasi yang berisikan dokumen-dokumen multimedia yang terdapat text, gambar, suara, animasi, serta video yang dimana didalamnya menggunakan sebuah protokol HTTP (hypertext Transfer Protocol) yang dimana dapat diakses menggunakan perangkat lunak seperti Browser atau sejenisnya. [18] 2.6.2 XAMPP XAMPP merupakan tool atau layanan yang menyediakan pada paket perangkat lunak kedalam satu buah paket besar.

[29] dimana sudah terdapat dari banyak perangkat lunak yang mendukung dalam konfigurasi web server. Dimana paket yang terotomatis terdeteksi adalah Mysql yang merupakan database Open Source yang digunakan dalam mengkonfigurasikan sebuah data-data informasi yang ada pada tabel yang berisikan pada Field yang berisikan nilai serta data tersebut. [30] Gambar 2.5 Tampilan XAMPP v3.2.4 2.6.3

Sublime Text Sublime Text merupakan aplikasi text editor yang dimana bermamfaat untuk menuliskan berbagai Source Code atau coding-coding yang berhubungan langsung pada penulisan coding di PHP (Hypertext Prepocessor) yang merupakan bahasa pemprograman yang akan dipakai dalam pembuatan Website pada rancangan pembangunan sistem aplikasi. [31] Selain dari sublime terdapat juga beberapa fitur dari perangkat lunak yang dapat digunakan dalam penulisan Source Code seperti Notepad++, Macromedia Dream Weaver, Atom, Serta lain-lainnya. Gambar 2.6 Tampilan Sublime Text 2.6.4

Framework Framework sendiri merupakan sebuah kumpulan intruksi-intruksi yang dapat dikumpulkan dalam sebuah class serta pada function-function dengan memiliki fungsi masing-masing. Untuk dapat menjadikan kepada pemprogram atau developer dalam memanggilnya tanpa harus membuat syntax program yang sama secara berulang-ulang. [32] Dalam kaitannya pengguna menggunakan framework dari Bootstrap yang dimana sudah popular serta mudah dalam pemahaman dalam pemanggilan setiap class dari framework tersebut.

Bootstrap sendiri merupakan satu kerangka kerja (framework) dalam membantu pada pengembangan web dengan pemakaian source code HTML, CSS, serta Java Script pada sisi Front-End web. Bootstrap sendiri dipopulerkan pada pengembangan lewat desiner Twitter yang menjadi Fremaework pengguna yang banyak digunakan. [33] Sumber: Framework Bootstrap Gambar 2.7 Tampilan Logo Framework Bootstrap 2.6.5 Google Chrome Google Chrome merupakan salah satu aplikasi kebanyakan yang merupakan tambahan yang membantu dalam menjalankan aplikasi yang ada pada protokol telah dibuat subcoding yang melalui source code dari hasil seperti HTML, PHP, CSS, Java Script, Python, serta lainnya. Selain dari Google Chrome terdapat juga beberapa aplikasi pendukung lainnya seperti Browser bawaan dari Microsoft seperti Internet Explorer,

Mozila, Opera, Safari, Amazon, serta lainnya. Sumber: Google Chrome Gambar 2.8

Tampilan Logo Google Chrome 2.6.6 Microsoft Excel Microsoft Excel merupakan sebuah program aplikasi dari lembaran kerja yang dibuatkan, dimana menjadikan sebuah penerimaan data yang telah di kelola untuk menjadikan sebuah hasil pada sistem untuk dijadikan sebuah laporan. Dalam kaitannya Microsoft Excel diperuntukkan untuk mengelola dalam penyimpanan dalam mengeluarkan sebuah informasi yang telah disajikan dalam bentuk tabel yang diuraikan dalam bentuk data. Gambar 2.9 Tampilan Microsoft Excel 2016 2.6.7

Figma Figma merupakan salah satu tools yang biasa digunakan untuk merancang sebuah tampilan dari aplikasi mobile, desktop, website, serta lainnya. Figma sendiri bisa digunakan di berbagai sistem operasi seperti windows, linux, atau mac os. Selain dari figma terdapat juga beberapa aplikasi yang dapat digunakan dalam merancang aplikasi seperti Mockplus, Adobe Xd, Flinto, Serta lain-lainnya. Sumber: Figma Gambar 2.10 Tampilan Logo Figma

## INTERNET SOURCES:

-------------------------------------------------------------------------------------------

<1% - http://eprints.umm.ac.id/38082/3/BAB%20II.pdf

<1% - https://bubuhanjua.wordpress.com/tag/kutai-kartanegara/

<1% - https://ayukrobani.wordpress.com/category/pendidikan/page/2/

<1% - https://aniatih.blogspot.com/2014/09/humas-dan-keprotokolan.html  $<1\%$  -

https://gmanagement2016.blogspot.com/2018/05/makalah-sistem-informasi-manajeme n.html

<1% - https://mitchellepar.blogspot.com/2018/09/apa-itu-spk.html

<1% - https://imaaufia.blogspot.com/2017/05/simpus-dan-simrs.html

<1% - http://eprints.dinus.ac.id/12929/1/jurnal\_13148.pdf

<1% - https://sulung-pd.blogspot.com/2011/03/sistem-pendukung-keputusan.html  $<1\%$  -

https://journal.ubm.ac.id/index.php/teknologi-informasi/article/download/365/352  $<1\%$  -

https://cahyoyoichi.blogspot.com/2015/06/jenis-sistem-pendukung-keputusan.html <1% - https://ermaliawinda.blogspot.com/2010/02/sistem-pendukung-keputusan.html  $<1\%$  -

https://12650010-si.blogspot.com/2013/06/sistem-pendukung-kepututsan-chapter-9.ht ml

 $<1\%$  -

https://vipyuliana.blogspot.com/2012/10/makalah-sistem-pendukung-keputusan-spk.ht

ml

<1% - https://eprints.umk.ac.id/4732/3/BAB\_2.pdf

 $<1\%$  -

https://www.researchgate.net/publication/327467134 Implementasi Metode Weighted Product\_Wp\_Pada\_Sistem\_Pendukung\_Keputusan\_Seleksi\_Calon\_Karyawan\_BPJS\_Keseha tan\_Tasikmalaya

<1% - http://43217110134.blog.mercubuana.ac.id/

 $<1\%$  -

https://ernaanjani.blogspot.com/2016/07/makalah-sistem-pengambilan-keputusan.html  $<1\%$  -

https://docplayer.info/47705598-Sistem-pendukung-keputusan-siswa-berprestasi-deng an-methode-ahp-studi-kasus-di-sd-negeri-margamulya.html

<1% - https://maam13.files.wordpress.com/2017/09/spk-dicky-nofriansyah.pdf

<1% - https://dickynofriansyah.files.wordpress.com/2016/03/metode-spk-ok.pdf

<1% - http://eprints.dinus.ac.id/12711/1/jurnal\_12880.pdf

<1% - https://id.scribd.com/doc/299513863/Sistem-Pendukung-Keputusan  $<1\%$  -

https://id.123dok.com/document/7q01e33z-implementasi-metode-analytic-hierarchy-pr ocess-ahp-dan-simple-additive-weighting-saw-dalam-pemilihan-operator-seluler-terbai k.html

<1% - https://tugasakhir.id/source-code-spk-metode-moora-php/  $<1\%$  -

https://afidburhanuddin.wordpress.com/2017/09/15/latihan-soal-ragam-penelitian/

<1% - https://rivalryhondro.wordpress.com/2016/05/22/moora/

<1% - http://e-journals.unmul.ac.id/index.php/INF/article/download/2452/pdf

<1% - https://prpm.trigunadharma.ac.id/public/fileJurnal/hpHf05%20Kamil.pdf

1% - http://ejournal.bsi.ac.id/ejurnal/index.php/evolusi/article/download/5010/3100

<1% - http://jurnalti.polinema.ac.id/index.php/SIAP/article/view/543/164  $<1\%$  -

https://www.slideshare.net/rivalryhondro/multiobjective-optimization-on-the-basis-of-r atio-analysis-moora-method

<1% - https://www.gurupendidikan.co.id/simbol-flowchart/

<1% - http://repository.dinamika.ac.id/id/eprint/347/6/BAB%20III.pdf

<1% - http://jurnal.stmik-dci.ac.id/index.php/jumantaka/article/download/404/462

<1% - https://rozak6713.blogspot.com/

<1% - http://jurnal.uinsu.ac.id/index.php/algoritma/article/download/3148/1871  $<1\%$  -

https://www.researchgate.net/publication/303840922\_OBJECT\_ORIENTED\_MODELLING\_ WITH\_UNIFIED\_MODELING\_LANGUAGE\_UML

 $<1\%$  -

https://semuasatu233.blogspot.com/2014/09/pengertian-dan-fungsi-uml\_13.html

- <1% https://widuri.raharja.info/index.php?title=SI1122467624
- <1% http://feeds.feedburner.com/SamuraiBali
- <1% https://pulaumasela.blogspot.com/2010/

 $<1\%$  -

https://mafiadoc.com/laporan-praktek-kerja-lapangan-pkl-institutional-repository-uin-\_ 59f9a4821723dd317a5fd831.html

- <1% https://id.scribd.com/doc/309826808/BAB-II
- <1% http://jurnal.pancabudi.ac.id/index.php/Juti/article/download/223/206/
- <1% https://zulfikarnurrohman.wordpress.com/author/zulfikarnurrohman/

<1% - https://artisblogger.blogspot.com/2014/10/bab-ii-landasan-teori.html  $<1\%$  -

https://www.slideshare.net/kyubimon/bab-ii-perancangan-sistem-informasi-pendaftara n-online-be-smart-in-english

<1% - http://eprints.radenfatah.ac.id/157/2/BAB%20II.pdf

 $<1\%$  -

https://informaasi.blogspot.com/2015/09/skripsi-sistem-pendukung-keputusan\_66.html

- <1% https://www.scribd.com/document/343619514/BAB-II
- <1% http://anyflip.com/lczt/rtiu/basic
- <1% https://riotugasmetolit.blogspot.com/
- <1% http://publikasi.dinus.ac.id/index.php/citrakara/article/view/2604/1569
- <1% https://sarisuryaniblog.wordpress.com/2017/03/06/macam-macam-software/  $<1\%$  -

https://saputra2503.blogspot.com/2015/08/soal-dan-jawaban-rekayasa-perangkat.html <1% - http://widuri.raharja.info/index.php?title=KP1133466984

 $<1\%$  -

https://www.researchgate.net/publication/303288753\_Pemrograman\_Web\_dengan\_PHP dan MySQL

- <1% http://ejurnal.teknokrat.ac.id/index.php/teknoinfo/article/download/24/24
- <1% https://widuri.raharja.info/index.php?title=SI1414482066
- <1% https://docplayer.info/30017383-Makalah-pendamping-bidang-matematika.html

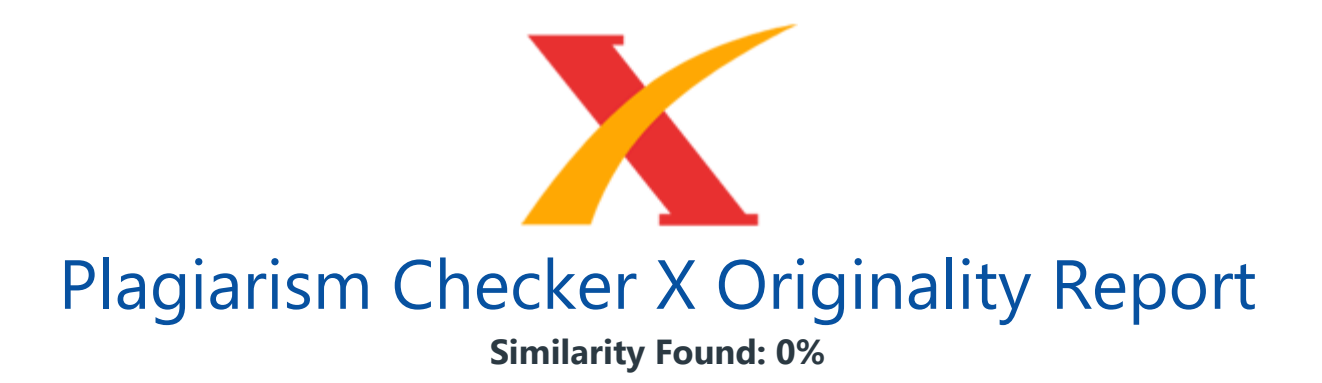

Date: Friday, March 20, 2020 Statistics: 17 words Plagiarized / 5738 Total words Remarks: No Plagiarism Detected - Your Document is Healthy. -------------------------------------------------------------------------------------------

BAB III METODOLOGI PENELITIAN 3.1 Metode Penelitian Dalam metodologi penelitian merupakan cara untuk memanfaatkan dalam mengetahui pada sebuah permasalahan yang diangkat yang lebih spesifik. Dimana dalam permasalahan tersebut juga diangkat menjadi permasalahan kepada penelitian. Dalam kaitannya yang diangkat pada sebuah subject penelitian sistem pendukung keputusan dalam mencari pelaksana program kerja terbaik dari studi kasus P2KB&P3A dari 22 kecamatan Deli Serdang. Kaitannya menggunakan bahasa pemograman PHP 7 dari website.

Dalam menerapkan metode MOORA untuk penelitian yang diterapkan kedalam sistem multi-objektif untuk pemecahan saat mengoptimalkan dua atau lebih dari setiap attribut yang saling bertentangan secara bersamaan. [7] Pengumpulan data yang di pakai pada metode dalam memecahkan masalah yaitu pakai metode Observasi, Wawancara (interview), serta Kuesioner. 3.1.1 Pengumpulan Data (Data Collecting) Dalam pengumpulan data yang digunakan ada tiga tahapan, yang dimana diantara yaitu : Observasi Dalam melakukan observasi pada kegiatan ini untuk mendapatkan sebuah informasi dari penelitian yang dilakukan dengan tinjauan dengan datang secara langsung ke instansi di kantor dinas Pengendalian Penduduk, KB & Pemberdayaan Perempuan, Perlindungan Anak Kabupaten Deli Serdang.

Dalam kaitannya pada instansi tersebut dilakukan analisis pada suatu masalah serta kepada kebutuhan dari instansi tersebut dengan cara mengamati, memberikan solusi pada kebutuhan yang sudah dibuat dengan dialihkan kepada perancangan yang lebih fleksibel. Sehingga pada kaitannya mendapatkan kesimpulan pada masalah yang dihadapi dan apa solusinya. Berikut adalah data yang didapatkan saat melakukan observasi di kantor Dinas Pengendalian Penduduk, KB & Pemberdayaan Perempuan, Perlindungan Anak Kabupaten Deli Serdang berupa data primer dari (Sumber : P2KBP3A Kabupaten Deli Serdang) pada Renja Tahun 2018 :

Wawancara (interview) Setelah melakukan observasi dan mendapatkan data sebagai data primer yang dimana secara langsung dari Kasubbag Program yang mempunyai berupa data fakta. Sebagai mana rancangan program kerja dari instansi tersebut.

Dalam kendalanya pada program kerja yang melaksanakan tanpa memperoleh bagaimana mendapatkan aspek pendukung menjadi tolak ukur kinerja pada program kerja yang terlaksana terbaik. Dimana pada solusinya pada uraian tersebut mendapatkan solusi yang menjadi aspek pendukung pada permasalahan yang belum diangkat. Berikut adalah data dijadikan kriteria pendukung dalam menentukan program kerja terbaik yang didapatkan saat melakukan wawancara sebagai berikut berikut : Gambar 3.1

Lembar Pendukung Observasi (Format Data Terlampir) Dalam menentukan kriteria mendapatkan dari angket observasi serta wawancara yang menjadikan pedoman dalam mengkaitkan setiap kriteria dari sumber data alternatif yang didapatkan di instansi. Berikut ini merupakan tabel yang dijadikan sebagai kriteria untuk menentukan pelaksana program kerja terbaik : Tabel 3.2 Data Kriteria Nomor \_Jenis Kriteria \_Sub Kriteria \_ \_1 \_Jumlah Ikut Serta Binaan Desa \_19 – 22 Kecamatan \_ \_ \_ \_14 – 18 Kecamatan \_ \_ \_ \_ 8 – 13 Kecamatan \_ \_ \_ \_ 1 – 7 Kecamatan \_ \_ 2 \_ Lama Kegiatan \_ 9 Hari \_ \_ \_ \_6 - 8 Hari \_ \_ \_ \_2 - 5 Hari \_ \_ \_ \_1 Hari \_ \_3 \_Anggaran Biaya \_Sama lebih dari 175 Juta \_ \_ \_ \_75 - 174 Juta \_ \_ \_ \_25 - 74 Juta \_ \_ \_ \_0 - 24 Juta \_ \_4 \_Insfrastruktur Program Kerja \_Sangat Baik \_ \_ \_ \_Baik \_ \_ \_ \_Cukup Baik \_ \_ \_ \_Tidak \_ \_5 \_Jumlah Ikut Serta Pegawai Sama lebih dari 25 Pegawai \_ \_ \_ 17 - 24 Pegawai \_ \_ \_ 10 - 16 Pegawai \_ \_ \_1 - 9 Pegawai \_ \_ Tabel 3.2

Data Kriteria (Lanjutan) Nomor \_Jenis Kriteria \_Sub Kriteria \_ \_6 \_Jumlah Peserta Ikut  $\text{Sama}$  lebih dari 400 Peserta  $\text{I} \text{I} \text{I} = \text{I} \text{I}$  299 Peserta  $\text{I} \text{I} = \text{I} \text{I}$  249 Peserta  $\text{I} \text{I} = \text{I} \text{I}$ 99 Peserta \_ \_7 \_Jumlah Kegiatan Kecamatan 1 Bulan \_Sama lebih dari 13 Kegiatan \_ \_ \_  $-8 - 12$  Kegiatan  $- - 4 - 7$  Kegiatan  $- - 1 - 3$  Kegiatan  $- 8$  Sisa Anggaran Biaya  $\text{Sama}$  lebih dari 36 Juta  $\text{I} = \text{I}$  11 - 25 Juta  $\text{I} = \text{I}$  26 - 35 Juta  $\text{I} = \text{I}$   $\text{I}$   $\text{I} = \text{I}$   $\text{I}$   $\text{I}$   $\text{I}$   $\text{I}$   $\text{I}$   $\text{I}$   $\text{I}$   $\text{I}$   $\text{I}$   $\text{I}$   $\text{I}$   $\text{I}$   $\text{I}$ Pencapaian Kinerja 1 Bulan \_Sama lebih dari 6 Target \_ \_ \_ \_3 - 5 Target \_ \_ \_ \_1 - 2 Target \_ \_ \_ \_0 Target \_ \_10 \_Penerimaan Hasil Pelaksana \_Dari 80 - 100 Hasil \_ \_ \_ \_ Dari 65 - 79 Hasil \_ \_ \_ \_ Dari 35 - 64 Hasil \_ \_ \_ \_ Dari 0 - 34 Hasil \_ \_11 \_Tingkat Kegiatan \_Desa \_ \_ \_ \_Kecamatan \_ \_ \_ \_Kabupaten \_ \_ \_ \_Kota \_ \_12 \_Indikatif \_Sama lebih dari 250 Juta \_ \_ \_ \_100 – 249 Juta \_ \_ \_ \_50 – 99 Juta \_ \_ \_ \_Lebih kurang 50 Juta \_ \_ Kuesioner Kuesioner diperuntukkan untuk pada teknik pengambilan sebuah sampel informasi yang memungkinkan kepada analis sebagai objek tambahan yang digunakan di jadikan kepada data sekunder. Berikut adalah form dari kuesioner yang diberikan kepada pegawai yang terjun langsung dalam melaksanakan program kerja masing-masing, form tersebut sebagai berikut : Gambar 3.2

Lembar Pendukung Kuesioner Pegawai (Format Data Terlampir) Berikut ini merupakan hasil dari isian dari kuesioner yang diberikan kepada pegawai di instansi kantor Dinas Pengendalian Penduduk, KB & Pemberdayaan Perempuan, Perlindungan Anak Kabupaten Deli Serdang sebagai berikut : Gambar 3.3 Lembar Hasil Data Kuesioner Pegawai 3.1.2 Studi Literatur Studi literatur merupakan pada serangkaian dalam suatu kegiatan yang dilaksanakan yang bertujuan pada metode dengan menganalisa pengumpulan data pustaka, membaca dari buku serta dari beberapa cacatan atau referensi termuka.

Dalam kasusnya yang mencari referensi sebagaimana teori pada relafan dengan pengangkatan kasus seabgai objek penelitian untuk mengemukakan kasus pada suatu masalah yang ditemukan. Pada pembahasan sebagaimana di dalam studi literatur mengenai penelitian ini yang banyak digunakan sebagai landasan dalam pemahaman secara rasional dan memberikan evaluasi pada penelitian yang diangkat. Pada dasarnya penelitian ini banyak menggunakan dari berbagai sumber seperti jurnal-jurnal baik jurnal internasional, jurnal nasional, jurnal lokal, serta dari berbagai buku-buku yang di baca sebagai sumber referensi.

Dari komposisi yang ada pada jumlah dari literatur yang digunakan sebagai referensi sebanyak 35 dengan rinciannya 29 jurnal nasional serta jurnal lokal pendukung, serta 6 buku nasional. Pada uraian tersebut dapat di harapkan sebagai bahan referensi untuk mendukung dalam kasus penelitian yang diangkat ini pada kajian literatur tersebut. Dimana dapat membantu penelitian untuk menyelesaikan dalam permasalahan yang terjadi pada perusahaan di kantor Dinas Pengendalian Penduduk, KB & Pemberdayaan Perempuan, Perlindungan Anak Kabupaten Deli Serdang terkait dalam menentukan pelaksana program kerja terbaik. Dikarenakan dalam penelitian ini menggunakan dari konsep pada pendekatan eksperimental maka dari itu dibawah ini adalah penggunakan metode penelitian yaitu sebagai berikut : Gambar 3.4

Metode Penelitian Pendekatan Eksperimental Gambar di atas menjelaskan bagaimana dalam melakukan cara untuk mendeskripsikan pada penelitian yang diangkat pada kasus ini. Dalam halnya dilakukan dalam tahapan pertama ialah perencanaan dalam observasi ditempat instansi hingga mendapatkan dari sebuah data primer serta kriteria yang menjadikan sebuah pendukung untuk penyelesaian sampai dengan mendapatkan hasil dari pelaksana program kerja terbaik di kantor Dinas Pengendalian Penduduk, KB & Pemberdayaan Perempuan, Perlindungan Anak Kabupaten Deli Serdang. 3.2

Metode Perancangan Sistem Metode dalam perancangan pada sistem merupakan dari hal terpenting yang salah satu dalam suatu penelitian yang di angkat untuk memecahkan pada permasalahan yang ada. Dalam metode perancangan sistem sendiri, khususnya pada perangkat lunak atau software dapatdi angkat atau diadopsi kepada beberapa dari metode. Dalam kaitannya untuk merancang pada suatu rancangan sistem bisa menggunakan metode algoritma waterfall algorithm. Berikut ini adalah fase dalam melakukan pada penelitian yang diangkat sebagai pada gambar berikut yang mengikuti dari waterfall menurut Pressman [34] ,yaitu sebagai berikut : Gambar 3.5

Waterfall Menurut Pressman Pada Perancangan Sistem Sesuai dengan penjelasan pada waterfall sesuai dengan perancangan serta penjelasan pada alur dari pada gambar maka dari itu berikut ini merupakan penjabaran dari sistem aplikasi yang akan diangkat untuk dijadikan sebagai objek penelitian sesuai dengan alur dari pada metode perancangan sistem yaitu sebagai berikut : System & Information Engineering and Modelling Dalam pemodelan ini diawali dari dicari dengan kebutuhan dari pada keseluruhan dari pada sistem yang akan di coba serta digunakan di dalam aplikasi ke dalam bentuk pada perangkat lunak atau software.

Dalam kasus yang diangkat dalam penelitian dapat mengambil dari beberapa analisa serta kebutuhan yang bisa digunakan ke dalam program yang dibuat nanti yaitu Website. Dari pada itu elemen yang terkait juga bisa digunakan sebagai penyimpanan data dari database, perangkat yang digunakan serta siapa saja yang akan digunakan. Requirement (analisis masalah dan kebutuhan) Analisa pada suatu masalah serta pada kebutuhannya untuk menemukan dari pada titik kemasalahannya yang dimana pada fase mendapatkan informasi yang digunakan sebagai data primer.

Pada elemen-elemen yang terkait dapat dirujukan dalam menentukan pelaksana program kerja terbaik dari 22 kecamatan dari instansi di kantor Dinas Pengendalian Penduduk, KB & Pemberdayaan Perempuan, Perlindungan Anak Kabupaten Deli Serdang. Untuk dapat memecahkan dalam mencarikan pada proses program kerja terbaik. Design System (desain sistem) Dalam fase selanjutnya dijadikan kedalam bentuk indikator ataupun kepada elemen pada pemodelan sistem dengan menerapkan kepada Unified Modelling Language (UML), pemodelan yang menerapkan pada penggunaan flowchart system, desain input, serta desain output dari sistem pengimplementasikan pada sistem pendukung keputusan yang akan dirancangkan untuk dapat memecahkan pada masalah diangkat dari instansi di kantor Dinas Pengendalian Penduduk, KB & Pemberdayaan Perempuan, Perlindungan Anak Kabupaten Deli Serdang.

Coding & Testing (penulisan sinkode program / implementasi) Dalam fase selanjutnya tentang bagaimana dalam melakukan pengcodingan serta penerapannya pada sistem yang dibuat serta dirancangkan baik secara input, proses, serta output yang dimana menggunakan bahasa pemprograman dari bahasa PHP yaitu Website. Integration & Testing (penerapan / pengujian program) Dalam uji cobanya pada sistem yang telah

dirancangkan merupakan fase terpenting bagaimana rancangan sistem berhasil atau tidak dalam pengimplementasikan pada sistem pendukung keputusan yang telah dibuatkan.

Dikarenakan dalam hal ini pada fase ini akan dilakukan trial and error terhadap dari keseluruhan dari pada aspek pada sistem aplikasi yang dibuatkan pada bak coding. Pada desain serta pada pemodelan yang dibuatkan untuk menentukan pelaksana program kerja terbaik yang dibuat. Operation & Maintenance (pemeliharaan) Pada fase terakhir dari keseluruhannya adalah fase dimana pada tingkat pemamfaatannya pada aplikasi yang dibuat yang akan digunakan oleh pegawai yang terkait pada sistem ini.

Dalam kasus ini yang dapat menggunakan adalah kepala dinas, pegawai, serta umum yang dapat melihat biograpi dari instasi. 3.3 Algoritma Sistem Algoritma sistem merupakan dari pada penjelasan bagaimana langkah-langkah dalam penyelesaian suatu masalah dalam rancangan yang telah dibuat pada penerapan sistem pendukung keputusan. Dengan menentukan pola dari setiap kriteria yang ada untuk di hitung yang ada pada setiap alternatif yang menggunakan pada metode MOORA (Multi-Objective Optimization On The Basis Of Ratio Analysis).

Hal ini diterapkan untuk dapat menentukan dari pada program kerja yang telah dilaksanakan oleh setiap desa yang sudah dibuatkan sesuai dengan renja setiap desa. Untuk dapat ditentukan dari sekian banyak yang dilaksanakan selama satu tahun untuk mendapatkan dari pada yang terbaik dari program kerja terlaksana. 3.3.1 Flowchart Algoritma MOORA Dalam alur ini untuk menentukan penyelesaian dari metode MOORA dapat dilihat di flowchart sesuai dengan alur skemanisme penentunya yaitu sebagai berikut : Gambar 3.6

Flowchart Algoritma MOORA Dalam tahapan pertama menentukan dari pada data alternatif untuk dijadikan kealam nilai dari pada didalam kriterianya untuk di hitungkan. Dengan begitu didapatkan nilai pada rasio untuk dijadikan kepada tabel matriks keputusan. Setelah ditentukan makan menormalisasikan dari setiap nilai kriteria didalam matriks keputusan untuk di hitung pada normalisasinya. Dengan kelanjutan di buatkan kedalam penambahan serta pengurangan dari setiap elemen di nilai maximax serta minmax dengan begitu mendapatkan dari hasil perangkingan yang sudah diselesaikan. 3.3.2

Algoritma MOORA Data Renja 2018 Berikut ini merupakan data primer yang akan digunakan sebagai mencari dari pada menentukan pelaksana program kerja terbaik, yaitu sebagai berikut :

Attribut Kriteria Berikut ini merupakan attribut kriteria, yaitu sebagai berikut : Tabel 3.4 Kriteria Nomor \_Nama Kriteria \_Sub Kriteria \_Nilai Kriteria \_ \_1 \_Jumlah Ikut Serta Binaan Desa \_19 – 22 Kecamatan \_4 \_ \_ \_ \_ \_14 – 18 Kecamatan \_3 \_ \_ \_ \_8 – 13 Kecamatan \_2 \_ \_ \_ \_1 – 7 Kecamatan \_1 \_ \_2 \_Lama Kegiatan \_9 Hari \_4 \_ \_ \_ \_6 - 8 Hari \_3 \_ \_ \_ \_2 - 5 Hari \_2  $\sim$   $\sim$  1 Hari 1  $\sim$  3 Anggaran Biaya Sama lebih dari 175 Juta  $\sim$  4  $\sim$   $\sim$   $\sim$  75 - 174 Juta  $\sim$  3 \_ \_ \_ \_25 - 74 Juta \_2 \_ \_ \_ \_0 - 24 Juta \_1 \_ \_4 \_Insfrastruktur Program Kerja \_Sangat Baik \_4 \_ \_ \_ \_Baik \_3 \_ \_ \_ \_Cukup Baik \_2 \_ \_ \_ \_Tidak \_1 \_ \_5 \_Jumlah Ikut Serta Pegawai \_Sama lebih dari 25 Pegawai \_4 \_ \_ \_ \_ 17 - 24 Pegawai \_3 \_ \_ \_ \_ 10 - 16 Pegawai \_2 \_ \_ \_ \_1 - 9 Pegawai \_1 \_ \_6 \_Jumlah Peserta Ikut \_Sama lebih dari 400 Peserta \_4 \_ \_ \_ \_250 – 399 Peserta \_3 \_ \_ \_ \_100 – 249 Peserta \_2 \_ \_ \_ \_0 – 99 Peserta \_1 \_ \_Tabel 3.4

Kriteria (Lanjutan) Nomor \_Nama Kriteria \_Sub Kriteria \_Nilai Kriteria \_ \_7 \_Jumlah Kegiatan Kecamatan 1 Bulan \_Sama lebih dari 13 Kegiatan \_4 \_ \_ \_ \_8 – 12 Kegiatan \_3 \_ \_ \_\_4 – 7 Kegiatan \_2 \_ \_ \_ \_1 – 3 Kegiatan \_1 \_ \_8 \_Sisa Anggaran Biaya \_Sama lebih dari 36 Juta \_4 \_ \_ \_ \_11 - 25 Juta \_3 \_ \_ \_ \_26 - 35 Juta \_2 \_ \_ \_ \_>35 Juta \_1 \_ \_9 \_Target Pencapaian Kinerja 1 Bulan \_Sama lebih dari 6 Target \_4 \_ \_ \_ \_3 - 5 Target \_3 \_ \_ \_ \_ 1 - 2 Target \_2 \_ \_ \_ \_0 Target \_1 \_ \_10 \_Penerimaan Hasil Pelaksana \_Dari 80 - 100 Hasil \_4 \_ \_ \_\_ Dari 65 - 79 Hasil \_3 \_\_ \_ \_ Dari 35 - 64 Hasil \_2 \_ \_ \_ \_ Dari 0 - 34 Hasil \_1 \_ \_11 Tingkat Kegiatan \_Desa \_4 \_ \_ \_ \_ \_ Kecamatan \_3 \_ \_ \_ \_ \_ Kabupaten \_2 \_ \_ \_ \_ \_ Kota \_1 \_ \_ 12 \_Indikatif \_Sama lebih dari 250 Juta \_4 \_ \_ \_ \_ 100 – 249 Juta \_3 \_ \_ \_ \_ \_50 – 99 Juta \_2 \_ \_ \_ \_Lebih kurang 50 Juta \_1 \_ \_ Nilai Bobot Kriteria Berikut ini merupakan nilai bobot setiap kriteria, yaitu sebagai berikut : Tabel 3.5

Nilai Bobot Kriteria No \_Nama Kriteria \_Bobot Kriteria \_Jenis \_ \_1 \_Jumlah Ikut Serta Desa Binaan \_0.1 \_Benefit \_ \_2 \_Lama Kegiatan \_0.06 \_Benefit \_ \_3 \_Anggaran Biaya \_0.2 \_Cost \_ \_4 \_Insfrastruktur Program Kerja \_0.05 \_Benefit \_ \_5 \_Jumlah Ikut Serta Pegawai \_0.025 \_Benefit \_ \_6 \_Jumlah Peserta Ikut \_0.015 \_Benefit \_ \_7 \_Jumlah Kegiatan Kec. 1 Bulan \_0.1 \_Benefit \_ \_8 \_Sisa Anggaran Biaya \_0.15 \_Cost \_ \_9 \_Target Pencapaian Kinerja 1 Bulan \_0.05 \_Benefit \_ \_10 \_Penerimaan Hasil Pelaksana \_0.1 \_Benefit \_ \_11 \_Target Kegiatan \_0.05 \_Benefit \_ \_12 \_Indikatif \_0.1

\_Cost \_ \_ \_Total \_1 \_ \_ Penilaian Kriteria Pada Setiap Nilai Bobot Kriteria Berikut ini merupakan penilaian kriteria pada setia nilai bobot yang ada pada alternatif, yaitu sebagai berikut : Tabel 3.6 Penilaian Alternatif Pada Kriteria No \_Alternatif \_K1 \_K2 \_K3 \_K4 \_K5 \_K6 \_K7 \_K8 \_K9 \_K19 \_K11 \_K12 \_ \_1 \_A1 \_1 \_1 \_1 \_3 \_1 \_3 \_2 \_1 \_3 \_3 \_4 \_1 \_ \_2 \_A2 \_1 \_2 \_1 \_3 \_3 \_4 \_3 \_1 \_4 \_4 \_3 \_1 \_ \_ Tabel 3.6 Penilaian Alternatif Pada Kriteria (Lanjutan) No \_Alternatif \_K1 \_K2 \_K3 \_K4 \_K5 \_K6 \_K7 \_K8 \_K9 \_K19 \_K11 \_K12 \_ \_3 \_A3  $1 2 3 4 4 4 4 1 4 4 3 1 4 44 1 1 3 4 4 1 3 4 4 2 1 5 A5 4$ \_2 \_4 \_4 \_4 \_1 \_2 \_4 \_3 \_4 \_2 \_3 \_ \_6 \_A6 \_1 \_2 \_2 \_3 \_3 \_1 \_1 \_2 \_2 \_3 \_4 \_1 \_ \_7 \_A7 \_1 \_1 \_3 \_1 \_2 \_1 \_1 \_2 \_2 \_3 \_4 \_3 \_ \_8 \_A8 \_2 \_1 \_2 \_3 \_2 \_1 \_1 \_2 \_3 \_4 \_4 \_1 \_ \_9 \_A9 \_2 \_2 \_1

\_1 \_2 \_3 \_1 \_1 \_4 \_3 \_4 \_1 \_ \_10 \_A10 \_2 \_1 \_2 \_3 \_3 \_3 \_1 \_1 \_2 \_3 \_3 \_2 \_ \_11 \_A11 \_4 \_2 \_3 \_3 \_3 \_3 \_2 \_4 \_4 \_4 \_2 \_1 \_ \_12 \_A12 \_2 \_1 \_1 \_4 \_3 \_3 \_2 \_1 \_3 \_4 \_2 \_1 \_ \_13 \_A13 \_3 \_1 \_2 \_3 \_2 \_2 \_1 \_2 \_3 \_3 \_4 \_1 \_ \_14 \_A14 \_3 \_2 \_4 \_4 \_3 \_2 \_2 \_4 \_3 \_4 \_1 \_4 \_ \_15 \_A15 \_2 \_2 \_3 \_3 \_3 \_2 \_1 \_1 \_3 \_4 \_3 \_3 \_ \_16 \_A16 \_1 \_1 \_2 \_1 \_2 \_1 \_1 \_2 \_2 \_2 \_4 \_1 \_ \_17 \_A17 \_1 \_1 \_3 \_1 \_1 \_1 \_1 \_1 \_2 \_2 \_4 \_3 \_ \_18 \_A18 \_1 \_1 \_4 \_2 \_1 \_1 \_1 \_4 \_3 \_3 \_4 \_3 \_ \_19 \_A19 \_1 \_3 \_1 \_4 \_4 \_3 \_2 \_4 \_4 \_4 \_2 \_4 \_ \_Tabel 3.6

Penilaian Alternatif Pada Kriteria (Lanjutan) No Alternatif K1 K2 K3 K4 K5 K6 K7 \_K8 \_K9 \_K19 \_K11 \_K12 \_ \_20 \_A20 \_1 \_3 \_3 \_4 \_4 \_3 \_2 \_1 \_4 \_4 \_2 \_3 \_ \_21 \_A21 \_1 \_3 \_1 \_3 \_4 \_2 \_2 \_1 \_3 \_3 \_3 \_1 \_ \_22 \_A22 \_4 \_4 \_2 \_4 \_4 \_4 \_2 \_3 \_4 \_4 \_3 \_2 \_ \_23 \_A23 \_2 \_2 \_3 \_3 \_3 \_2 \_1 \_1 \_3 \_3 \_4 \_3 \_ \_24 \_A24 \_1 \_2 \_2 \_4 \_3 \_3 \_2 \_1 \_4 \_4 \_1 \_1 \_ \_25 \_A25 \_1 \_2 \_1 \_3 \_1 \_2 \_2 \_1 \_4 \_3 \_4 \_1 \_ \_26 \_A26 \_1 \_2 \_4 \_4 \_2 \_1 \_3 \_4 \_2 \_3 \_4 \_3 \_ \_27 \_A27 \_1 \_2 \_2 \_4 \_3 \_2 \_2 \_4 \_2 \_4 \_2 \_2 \_ \_28 \_A28 \_1 \_2 \_4 \_3 \_2 \_2 \_2 \_4 \_2 \_4 \_2 \_3 \_ \_29 \_A29 \_1 \_2 \_3 \_3 \_3 \_2 \_1 \_1 \_4 \_4 \_4 \_2 \_ \_30 \_A30 \_1 \_1 \_1 \_3 \_4 \_3 \_1 \_2 \_3 \_4 \_4 \_1 \_ \_31 \_A31 \_1 \_1 \_2 \_3 \_3 \_2 \_2 \_1 \_3 \_3 \_2 \_1 \_ \_32 \_A32 \_1 \_1 \_3 \_4 \_2 \_2 \_2 \_1 \_4 \_3 \_2 \_3 \_ \_33 \_A33 \_1 \_1 \_2 \_3 \_2 \_1 \_3 \_4 \_4 \_4 \_4 \_1 \_ \_34 \_A34 \_1 \_2 \_2 \_3 \_2 \_1 \_4 \_4 \_4 \_4 \_3 \_1 \_ \_35 \_A35 \_4 \_2 \_2 \_4 \_2 \_1 \_1 \_1 \_4 \_4 \_4 \_1 \_ \_36 \_A36 \_4 \_2 \_1 \_1 \_1 \_1 \_2 \_1 \_3 \_4 \_4 \_1 \_ \_Tabel 3.6

Penilaian Alternatif Pada Kriteria (Lanjutan) No \_Alternatif \_K1 \_K2 \_K3 \_K4 \_K5 \_K6 \_K7 \_K8 \_K9 \_K19 \_K11 \_K12 \_ \_37 \_A37 \_2 \_2 \_2 \_3 \_1 \_1 \_1 \_3 \_3 \_3 \_3 \_1 \_ \_38 \_A38 \_1 \_1 \_2 \_3 \_2 \_1 \_1 \_1 \_2 \_4 \_4 \_1 \_ \_39 \_A39 \_1 \_4 \_2 \_4 \_4 \_4 \_2 \_1 \_3 \_4 \_4 \_1 \_ \_40 \_A40 \_3 \_4 \_2 \_1 \_2 \_3 \_1 \_1 \_2 \_4 \_3 \_1 \_ \_41 \_A41 \_4 \_3 \_2 \_3 \_1 \_2 \_1 \_1 \_2 \_3 \_3 \_1 \_ \_42 \_A42 \_3 \_2 \_1 \_3 \_2 \_2 \_1 \_1 \_3 \_4 \_3 \_1 \_ \_43 \_A43 \_2 \_1 \_1 \_3 \_1 \_1 \_1 \_1 \_3 \_3 \_2 \_1 \_ \_44 \_A44 \_1 \_2 \_1 \_1 \_2 \_1 \_1 \_1 \_3 \_4 \_4 \_1 \_ \_45 \_A45 \_1 \_1 \_2 \_2 \_1 \_1 \_2 \_1 \_3 \_4 \_2 \_1 \_ \_46 \_A46 \_1 \_1 \_2 \_1 \_2 \_1 \_2 \_1 \_3 \_3 \_2 \_1 \_ \_47 \_A47 \_1 \_3 \_4 \_3 \_3 \_2 \_2 \_4 \_3 \_3 \_2 \_3 \_ \_48 \_A48 \_1 \_2 \_2 \_4 \_3 \_2 \_2 \_1 \_3 \_4 \_4 \_1 \_ \_49 \_A49 \_2 \_2 \_1 \_3 \_4 \_2 \_1 \_1 \_3 \_4 \_3 \_1 \_ \_50 \_A50 \_1 \_1 \_4 \_1 \_2 \_2 \_1 \_1 \_3 \_4 \_4 \_3 \_ \_51 \_A51 \_3 \_2 \_2 \_3 \_4 \_2 \_2 \_4 \_3 \_4 \_4 \_2 \_ \_52 \_A52 \_3 \_2 \_2 \_4 \_3 \_2 \_1 \_1 \_4 \_3 \_3 \_2 \_ \_53 \_A53 \_1 \_4 \_3 \_3 \_3 \_2 \_2 \_1 \_4 \_4 \_3 \_3 \_ \_Tabel 3.6

Penilaian Alternatif Pada Kriteria (Lanjutan) No \_Alternatif \_K1 \_K2 \_K3 \_K4 \_K5 \_K6 \_K7 \_K8 \_K9 \_K19 \_K11 \_K12 \_ \_54 \_A54 \_1 \_4 \_2 \_4 \_3 \_4 \_1 \_1 \_4 \_4 \_4 \_1 \_ \_55 \_A55 \_2 \_2 \_3 \_1 \_3 \_2 \_2 \_1 \_3 \_4 \_3 \_2 \_ \_56 \_A56 \_3 \_2 \_2 \_3 \_3 \_3 \_2 \_1 \_3 \_3 \_4 \_2 \_ \_57 \_A57 \_1 \_2 \_4 \_3 \_3 \_2 \_2 \_4 \_2 \_4 \_3 \_3 \_ \_58 \_A58 \_1 \_2 \_2 \_1 \_3 \_1 \_2 \_3 \_3 \_3 \_4 \_2 \_ \_59 \_A59 \_1 \_1 \_2 \_3 \_2 \_1 \_4 \_1 \_2 \_4 \_4 \_1 \_ \_60 \_A60 \_1 \_1 \_2 \_3 \_3 \_2 \_4 \_1 \_2 \_4 \_3 \_1 \_ \_61 \_A61 \_4 \_2 \_2 \_3 \_2 \_2 \_4 \_1 \_4 \_4 \_4 \_1 \_ \_62 \_A62 \_3 \_1 \_1 \_3 \_2 \_2 \_2 \_2 \_3 \_3 \_4 \_1 \_ \_ Matriks Keputusan Xij Berikut ini merupakan matriks keputusan yang disimbolkan dengan rumus Xij, yaitu sebagai berikut : 1 \_1 \_1 \_3 \_1 \_3 \_2 \_1 \_3 \_3 \_4 \_1 \_ \_1 \_2 \_1 \_3 \_3 \_4 \_3 \_1 \_4 \_4 3 1 1 2 3 4 4 4 4 1 4 4 3 1 1 1 3 4 4 1 3 4 4 4 2 1 4 2 4 4 \_4 \_1 \_2 \_4 \_3 \_4 \_2 \_3 \_ \_1 \_2 \_2 \_3 \_3 \_1 \_1 \_2 \_2 \_3 \_4 \_1 \_ \_1 \_1 \_3 \_1 \_2 \_1 \_1 \_2 \_2 \_3 \_4 \_3 \_ \_2 \_1 \_2 \_3 \_2 \_1 \_1 \_2 \_3 \_4 \_4 \_1 \_ \_2 \_2 \_1 \_1 \_2 \_3 \_1 \_1 \_4 \_3 \_4 \_1 \_ \_2 \_1 \_2 \_3

\_3 \_3 \_1 \_1 \_2 \_3 \_3 \_2 \_ \_4 \_2 \_3 \_3 \_3 \_3 \_2 \_4 \_4 \_4 \_2 \_1 \_ \_2 \_1 \_1 \_4 \_3 \_3 \_2 \_1 \_3 \_4 \_2 \_1 \_ \_3 \_1 \_2 \_3 \_2 \_2 \_1 \_2 \_3 \_3 \_4 \_1 \_ \_3 \_2 \_4 \_4 \_3 \_2 \_2 \_4 \_3 \_4 \_1 \_4 \_ \_2 \_2 \_3 \_3 \_3 \_2 \_1 \_1 \_3 \_4 \_3 \_3 \_ \_1 \_1 \_2 \_1 \_2 \_1 \_1 \_2 \_2 \_2 \_4 \_1 \_ \_1 \_1 \_3 \_1 \_1 \_1 \_1 \_1 \_2 \_2 \_4 \_3 \_ \_1 \_1 \_4 \_2 \_1 \_1 \_1 \_4 \_3 \_3 \_4 \_3 \_ \_1 \_3 \_1 \_4 \_4 \_3 \_2 \_4 \_4 \_4 \_2 \_4 \_ \_1 \_3 \_3 \_4 \_4 \_3 \_2 \_1 \_4 \_4 \_2 \_3 \_ \_1 \_3 \_1 \_3 \_4 \_2 \_2 \_1 \_3 \_3 \_3 \_1 \_ \_4 \_4 \_2 \_4 \_4 \_4 \_2 \_3 \_4 \_4 \_3 \_2 \_ \_2 \_2 \_3 \_3 \_3 \_2 \_1 \_1 \_3 \_3 \_4 \_3 \_ \_1 \_2 \_2 \_4 \_3 \_3 \_2 \_1 \_4 \_4 \_1 \_1 \_ \_1 \_2 \_1 \_3 \_1 \_2 \_2 \_1 \_4 \_3 \_4 \_1 \_ \_1 \_2 \_4 \_4 \_2 \_1 \_3 \_4 \_2 \_3 \_4 \_3 \_ \_1 \_2 \_2 \_4 \_3 \_2 \_2 \_4 \_2 \_4 \_2 \_2 \_ \_1 \_2 \_4 \_3 \_2 \_2 \_2 \_4 \_2 \_4 \_2 \_3 \_ \_1 \_2 \_3 \_3 \_3 \_2 \_1 \_1 \_4 \_4 \_4 \_2 \_ \_1 \_1 \_1 \_3 \_4 \_3 \_1 \_2 \_3 \_4 \_4 \_1 \_ \_1 \_1 \_2 \_3 \_3 \_2 \_2 \_1 \_3 \_3 \_2 \_1 \_ \_1 \_1 \_3 \_4 \_2 \_2 \_2 \_1 \_4 \_3 \_2 \_3 \_ \_1 \_1 \_2 \_3 \_2 \_1 \_3 \_4 \_4 \_4 \_4 \_1 \_ \_1 \_2 \_2 \_3 \_2 \_1 \_4 \_4 \_4 \_4 \_3 \_1 \_ \_4 \_2 \_2 \_4 \_2 \_1 \_1 \_1 \_4 \_4 \_4 \_1 \_ \_4 \_2 \_1 \_1 \_1 \_1 \_2 \_1 \_3 \_4 \_4 \_1 \_ \_2 \_2 \_2 \_3 \_1 \_1 \_1 \_3 \_3 \_3 \_3 \_1 \_ \_1 \_1 \_2 \_3 \_2 \_1 \_1 \_1 \_2 \_4 \_4 \_1 \_ \_1 \_4 \_2 \_4 \_4 \_4 \_2 \_1 \_3 \_4 \_4 \_1 \_ \_3 \_4 \_2 \_1 \_2 \_3 \_1 \_1 \_2 \_4 \_3 \_1 \_ \_4 \_3 \_2 \_3 \_1 \_2 \_1 \_1 \_2 \_3 \_3 \_1 \_ \_3 \_2 \_1 \_3 \_2 \_2 \_1 \_1 \_3 \_4 \_3 \_1 \_ \_2 \_1 \_1 \_3 \_1 \_1 \_1 \_1 \_3 \_3 \_2 \_1 \_ \_1 \_2 \_1 \_1 \_2 \_1 \_1 \_1 \_3 \_4 \_4 \_1 \_ \_1 \_1 \_2 \_2  $-1$   $-1$   $-2$   $-1$   $-3$   $-4$   $-2$   $-1$   $-$  Xij = Matriks Keputusan Lanjutan Matriks Kinerja Ternormalisasi Kriteria 1 (K1+) 12 + 12 + 12 + 12 + 42 + 12 + 12 + 22 + 22 + 22 + 42 + 22 + 32 + 32 + 22 + 12 + 12 + 12 + 12 + 12 + 12 + 42 + 22 + 12 + 12 + 12 + 12 + 12 + 12 + 12 + 12 + 12 + 12 + 12 + 42 + 42 + 22 + 12 + 12 + 32 + 42 + 32 + 22 + 12 + 12 +  $12 + 12 + 12 + 22 + 12 + 32 + 32 + 12 + 12 + 22 + 32 + 12 + 12 + 12 + 12 + 42 + 32 =$ 16.15549 A11 =  $1/16.15549 = 0.06190$  A21 =  $1/16.15549 = 0.06190$  A31 =  $1/16.15549 =$ 0.06190 A41 =  $1/16.15549 = 0.06190$  A51 =  $4/16.15549 = 0.24759$  A61 =  $1/16.15549 =$ 0.06190 A71 =  $1/16.15549 = 0.06190$  A81 =  $2/16.15549 = 0.12380$  A91 =  $2/16.15549 =$ 0.12380 A101 =  $2/16.15549 = 0.12380$  A111 =  $4/16.15549 = 0.24759$  A121 =  $2/16.15549$  $= 0.12380$  A131 = 3/16.15549 = 0.18570 A141 = 3/16.15549 = 0.18570 A151 =  $2/16.15549 = 0.12380$  A161 = 1/16.15549 = 0.06190 A171 = 1/16.15549 = 0.06190 A181  $= 1/16.15549 = 0.06190$  A191 = 1/16.15549 = 0.06190 A201 = 1/16.15549 = 0.06190  $A211 = 1/16.15549 = 0.06190 A221 = 4/16.15549 = 0.24759 A231 = 2/16.15549 =$  $0.12380$  A241 = 1/16.15549 = 0.06190 A251 = 1/16.15549 = 0.06190 A261 = 1/16.15549  $= 0.06190$  A271 = 1/16.15549 = 0.06190 A281 = 1/16.15549 = 0.06190 A291 =  $1/16.15549 = 0.06190$  A301 =  $1/16.15549 = 0.06190$  A551 =  $2/16.15549 = 0.12380$  A561  $= 3/16.15549 = 0.18570$  A571 = 1/16.15549 = 0.06190 A581 = 1/16.15549 = 0.06190  $A591 = 1/16.15549 = 0.06190 A601 = 1/16.15549 = 0.06190 A611 = 4/16.15549 =$ 0.24759 A621 = 3/16.15549 = 0.18570 Lakukan hal yang sama kepada kriteria lainnya dari kriteria 2,3,4, hingga kepada kriteria 12, sehingga pada akhirnya mendapatkan kepada matriks kinerja ternormalisasi yang sebagai berikut : Perhitungan Nilai Yi Pada Metode MOORA Tabel 3.7

Nilai Yi Pada Metode MOORA No \_Alternatif \_Maximum K1+K2+K3+K6+K7+ K9+K10+K11+K12 \_Minimum K4+K5+K8 \_Yi Max-Min \_ \_1 \_A1 \_0.05666 \_0.02552 \_0.03115 \_ \_2 \_A2 \_0.07340 \_0.02552 \_0.04788 \_ \_3 \_A3 \_0.08292 \_0.04654 \_0.03638 \_ \_4

\_A4 \_0.06844 \_0.07181 \_-0.00337 \_ \_5 \_A5 \_0.08239 \_0.09548 \_-0.01309 \_ \_6 \_A6 \_0.05263 \_0.04445 \_0.00818 \_ \_7 \_A7 \_0.04364 \_0.06812 \_-0.02448 \_ \_8 \_A8 \_0.05950 \_0.04445 \_0.01505 \_ \_9 \_A9 \_0.05925 \_0.02552 \_0.03373 \_ \_10 \_A10 \_0.05496 \_0.04261 \_0.01235 \_ \_11 \_A11 \_0.08289 \_0.07181 \_0.01108 \_ \_12 \_A12 \_0.06691 \_0.02552 \_0.04139 \_ \_13 \_A13 \_0.06305 \_0.04445 \_0.01860 \_ \_14 \_A14 \_0.07398 \_0.10206 \_-0.02808 \_ \_15 \_A15 \_0.06327 \_0.05970 \_0.00358 \_ \_16 \_A16 \_0.04014 \_0.04445 \_-0.00432 \_ \_17 \_A17 \_0.03898 \_0.05970 \_-0.02072 \_ \_18 \_A18 \_0.04656 \_0.09548 \_-0.04892 \_ \_ Tabel 3.7 Nilai Yi Pada Metode MOORA (Lanjutan) No \_Alternatif \_Maximum K1+K2+K3+K6+K7+ K9+K10+K11+K12 \_Minimum K4+K5+K8 \_Yi Max-Min \_ \_19 \_A19 \_0.07123 \_0.07053 \_0.00070 \_ \_20 \_A20 \_0.07123 \_0.05970 \_0.01153 \_ \_21 \_A21 \_0.06470 \_0.02552 \_0.03918 \_ \_22 \_A22 \_0.09626 \_0.05946 \_0.03681 \_ \_23 \_A23 \_0.06169 \_0.05970 \_0.00200 \_ \_24 \_A24 \_0.06447 \_0.03603 \_0.02845 \_ \_25 \_A25 \_0.06147 \_0.02552 \_0.03596 \_ \_26 \_A26 \_0.06612 \_0.09548 \_-0.02936 \_ \_27 \_A27 \_0.06152 \_0.06788 \_-0.00636 \_ \_28 \_A28 \_0.05828 \_0.09548 \_-0.03721 \_ \_29 \_A29 \_0.06102 \_0.05312 \_0.00790 \_ \_30 \_A30 \_0.05737 \_0.03394 \_0.02342 \_ \_31 \_A31 \_0.05427 \_0.03603 \_0.01824 \_ \_32 \_A32 \_0.05719 \_0.05970 \_-0.00251 \_ \_33 \_A33 \_0.06789 \_0.06130 \_0.00659 \_ \_34 \_A34 \_0.07592 \_0.06130 \_0.01462 \_ \_35 \_A35 \_0.07964 \_0.03603 0.04361 36 A36 0.07652 0.02552 0.05100 37 A37 0.05658 0.05288 0.00370  $\_$ Tabel 3.7

Nilai Yi Pada Metode MOORA (Lanjutan) No \_Alternatif \_Maximum K1+K2+K3+K6+K7+ K9+K10+K11+K12 \_Minimum K4+K5+K8 \_Yi Max-Min \_ \_38 \_A38 \_0.05130 \_0.03603 \_0.01528 \_ \_39 \_A39 \_0.07761 \_0.03603 \_0.04158 \_ \_40 \_A40 \_0.07035 \_0.03603 \_0.03432 \_ \_41 \_A41 \_0.07149 \_0.03603 \_0.03546 \_ \_42 \_A42 \_0.06830 \_0.02552 \_0.04279 \_ \_43 \_A43 \_0.05098 \_0.02552 \_0.02547 \_ \_44 \_A44 \_0.05283 \_0.02552 \_0.02731 \_ \_45 \_A45 \_0.05251 \_0.03603 \_0.01648 \_ \_46 \_A46 \_0.04809 \_0.03603 \_0.01206 \_ \_47 \_A47 \_0.06161 \_0.09548 \_-0.03387 \_ \_48 \_A48 \_0.06737 \_0.03603 \_0.03135 \_ \_49 \_A49 \_0.06444 \_0.02552 \_0.03892 \_ \_50 \_A50 \_0.05002 \_0.07021 \_-0.02019 \_ \_51 \_A51 \_0.07884 \_0.06788 \_0.01096 \_ \_52 \_A52 \_0.07004 \_0.04261 \_0.02744 \_ \_53 \_A53 \_0.07272 \_0.05970 \_0.01302 \_ \_54 \_A54 \_0.07217 \_0.03603 \_0.03614 \_ \_55 \_A55 \_0.06541 \_0.05312 \_0.01229 \_ \_56 \_A56 \_0.07504 \_0.04261 \_0.03243 \_ \_ Tabel 3.7 Nilai Yi Pada Metode MOORA (Lanjutan) No \_Alternatif \_Maximum K1+K2+K3+K6+K7+ K9+K10+K11+K12 \_Minimum K4+K5+K8 \_Yi Max-Min \_ \_57 \_A57 \_0.06137 \_0.09548 \_-0.03412 \_ \_58 \_A58 \_0.05677 \_0.05946 \_-0.00269 \_ \_59 \_A59 \_0.07016 \_0.03603 \_0.03414 \_ \_60 \_A60 \_0.07027 \_0.03603 \_0.03424 \_ \_61 \_A61 \_0.09728 \_0.03603 \_0.06126 \_ \_62 \_A62 \_0.06934 \_0.03394 \_0.03540 \_ \_ Perangkingan Berikut ini merupakan hasil dari nilai yang sudah ditentukan dari metode MOORA, yaitu sebagai berikut : Tabel 3.8 Perangkinan No \_Alternatif \_Program Kerja \_Hasil \_Rangking \_ \_1 \_A61 \_Pembuatan Rencana Aksi Daerah (RAD) \_0.06126 \_1 \_ \_2 A36 Penyusunan pelaporan keuangan akhir tahun 0.05100 2 \_ 3 A2 Penyediaan Jasa Komunikasi, Sumber Daya Air Dan Listrik \_0.04788 \_3 \_ \_4 \_A36 \_Penyusunan pelaporan keuangan akhir tahun \_0.05100 \_4 \_ \_ Tabel 3.8

Perangkinan (Lanjutan) No \_Alternatif \_Program Kerja \_Hasil \_Rangking \_ \_5 \_A42 \_Monitoring, Evaluasi dan Pelaporan \_0.04279 \_5 \_ \_6 \_A39 \_Perumusan kebijakan peningkatan kualitas hidup perempuan di bidang ilmu pengetahuan dan teknologi \_0.04158 \_6 \_ \_7 \_A12 \_Penyediaan bahan bacaan dan peraturan perundang-undangan 0.04139 7 8 A21 Pengadaan Peralatan Rumah Jabatan / Dinas 0.03918 8 9 \_A49 \_Pengembangan materi dan pelaksanaan KIE tentang kesetraan dan keadilan gender (KKG) \_0.03892 \_9 \_ \_10 \_A22 \_Pengadaan Peralatan Gedung / Kantor \_0.03681 \_10 \_ \_11 \_A3 \_Penyediaan Jasa Peralatan dan Perlengkapan Kantor \_0.03638 \_11 \_ \_12 \_A54 \_Monitoring, Evaluasi dan Pelaporan \_0.03614 \_12 \_ \_13 \_A25 \_Pemeliharaan Rutin / Berkala Rumah Dinas \_0.03596 \_13 \_ \_14 \_A41 \_Pelaksanaan sosialisasi yang terkait dengan kesetaraan gender, pemberdayaan perempuan dan perlindungan anak \_0.03546  $-14$   $-$  Tabel 3.8

Perangkinan (Lanjutan) No \_Alternatif \_Program Kerja \_Hasil \_Rangking \_ \_15 \_A62 \_Pelatihan Program Perencanaan Penganggaran Responsive Gender (PPRG) \_0.03540 \_15 \_ \_16 \_A40 \_Perumusan kebijakan peningkatan peran dan posisi perempuan di bidang politik dan jabatan publik \_0.03432 \_16 \_ \_17 \_A50 \_Sosialisai Lingkungan Keluarga dan Pengasuhan Alternatif \_0.03424 \_17 \_ \_18 \_A59 \_Pelatihan Tahap Pengembangan Model Perlindungan Anak Terpadu (PATBM) Berbasis Masyarakat \_0.03414 \_18 \_ \_19 \_A9 \_Penyediaan komponen instalasi listrik/penerangan bangunan kantor \_0.03373 \_19 \_ \_20 \_A56 \_Peringatan Hari Kartini Tingkat Kabupaten \_0.03243 \_20 \_ \_21 \_A48 \_Pemetaan potensi organisasi dan lembaga masyarakat yang berperan dalam pemberdayaan perempuan dan anak \_0.03135 \_21 \_ \_22 \_A1 \_Penyediaan Jasa Surat Menyurat \_0.03115 \_22 \_ \_23 \_A24 \_Monitoring,Evaluasi dan pelaporan \_0.02845 \_23 \_ \_24 \_A52 \_Evaluasi pelaksanaan PUG \_0.02744 \_24 \_ \_Tabel 3.8

Perangkinan (Lanjutan) No Alternatif Program Kerja Hasil Rangking 25 A44 \_Sosialisasi Pembentukan Lembaga Pemberdayaan Perempuan Lanjut Usia (LPPLU) \_0.02731 \_25 \_ \_26 \_A43 \_Pelatihan Konvensi Hak Anak (KHA) \_0.02547 \_26 \_ \_27 \_A30 \_Pemeliharaan Rutin / Berkala Peralatan Gedung Kantor \_0.02342 \_27 \_ \_28 \_A13 \_Penyediaan makanan dan minuman \_0.01860 \_28 \_ \_29 \_A31 \_Rehabilitasi Sedang / Berat Rumah Dinas \_0.01824 \_29 \_ \_30 \_A45 \_Kampanye Anti Kekerasan Terhadap Perempuan \_0.01648 \_30 \_ \_31 \_A38 \_Perencanaan dan Penyusunan Kegiatan SKPD \_0.01528 \_31 \_ \_32 \_A8 \_Penyediaan Barang Cetakan Dan Penggandaan \_0.01505 \_32 \_ \_33 \_A34 \_Pengadaan Pakaian Dinas Beserta Perlengkapannya \_0.01462 \_33 \_ \_34 \_A53 \_Pengembangan Sistem Informasi Gender dan Anak \_0.01302 \_34 \_ \_35 \_A10 \_Penyediaan peralatan dan perlengkapan kantor \_0.01235 \_35 \_ \_ Tabel 3.8

Perangkinan (Lanjutan) No \_Alternatif \_Program Kerja \_Hasil \_Rangking \_ \_36 \_A55

Peringatan Hari Ibu Tingkat Kabupaten 0.01229 36 37 A46 Sosialisasi dan Advokasi Keterwakilan Perempuan di Parlemen \_0.01206 \_37 \_ \_38 \_A20 \_Pengadaan Perlengkapan Gedung Kantor 0.01153 38 39 A11 Penyediaan Peralatan Rumah Tangga \_0.01108 \_39 \_ \_40 \_A51 \_Peningkatan kapasitas dan jaringan kelembagaan pemberdayaan perempuan dan anak \_0.01096 \_40 \_ \_41 \_A6 \_Penyediaan Jasa Perbaikan Peralatan Kerja 0.00818 41 42 A29 Pemeliharaan Rutin / Berkala Perlengkapan Gedung Kantor 0.00790 42 43 A33 Pengadaan mesin(Finger Print)/Absensi \_0.00659 \_43 \_ \_44 \_A37 \_Forum SKPD \_0.00370 \_44 \_ \_45 \_A15 \_Penyediaan jasa administrasi kantor \_0.00358 \_45 \_ \_46 \_A23 \_Pengadaan Mebeleur \_0.00200 \_46 \_ \_47 \_A19 \_Pembangunan gedung kantor \_0.00070 \_47 \_ \_Tabel 3.8

Perangkinan (Lanjutan) No \_Alternatif \_Program Kerja \_Hasil \_Rangking \_ \_48 \_A32 \_Rehabilitasi Sedang / Berat Gedung Kantor \_-0.00251 \_48 \_ \_49 \_A58 \_Evaluasi Kabupaten Layak Anak \_-0.00269 \_49 \_ \_50 \_A4 \_Penyediaan Jasa Administrasi Keuangan \_-0.00337 \_50 \_ \_51 \_A16 \_Penyediaan Alat Instalasi Air \_-0.00432 \_51 \_ \_52 \_A27 \_Pemeliharaan Rutin / Berkala Mobil Jabatan \_-0.00636 \_52 \_ \_53 \_A5 \_Penyediaan Jasa Kebersihan Kantor \_-0.01309 \_53 \_ \_54 \_A50 \_Penguatan kelembagaan pengarusutamaan gender dan anak \_-0.02019 \_54 \_ \_55 \_A17 \_Penyediaan Peralatan dan Perlengkapan Kerja \_-0.02072 \_55 \_ \_56 \_A7 \_Penyediaan Alat Tulis Kantor \_-0.02448 \_56 \_ \_57 \_A14 \_Rapat-rapat koordinasi dan konsultasi ke luar dan dalam daerah \_-0.02808 \_57 \_ \_58 \_A26 \_Pemeliharaan Rutin / Berkala Gedung Kantor \_-0.02936 \_58 \_ \_59 \_A47 \_Faslilitasi pengembangan pusat pelayanan terpadu pemberdayaan perempuan (P2TP2) \_-0.03387 \_59 \_ \_ Tabel 3.8

Perangkinan (Lanjutan) No Alternatif Program Kerja Hasil Rangking 60 A57 \_Peringatan Hari Anak Nasional Tingkat Kabupaten \_-0.03412 \_60 \_ \_61 \_A28 Pemeliharaan Rutin / Berkala Kendaraan Dinas / Operasional -0.03721 61 62 A18 \_Penyediaan jasa publikasi perkantoran \_-0.04892 \_62 \_ \_ Berdasarkan dari hasil perangkingan yang didapatkan dalam penerapan metode Multi-Objective Optimization On The Basis Of Ratio Analysis (MOORA) telah ditentukan pada alternatif A14 dengan program kerja Pembuatan Rencana Akse Daerah (RAD) mendapatkan nilai tertinggi. Serta pada perangkingan terakhit didapatkan pada alternatif A18 dengan program kerja Penyediaan Jasa Publikasi Perkantoran dengan nilai terendah.

INTERNET SOURCES:

-------------------------------------------------------------------------------------------

 $<1\%$  -

https://dspace.uii.ac.id/bitstream/handle/123456789/16370/05.3%20bab%203.pdf?sequ

ence=8&isAllowed=y

 $1\%$  -

https://www.researchgate.net/publication/327889428\_Analisis\_Perhitungan\_Metode\_MO ORA\_dalam\_Pemilihan\_Supplier\_Bahan\_Bangunan\_di\_Toko\_Megah\_Gracindo\_Jaya

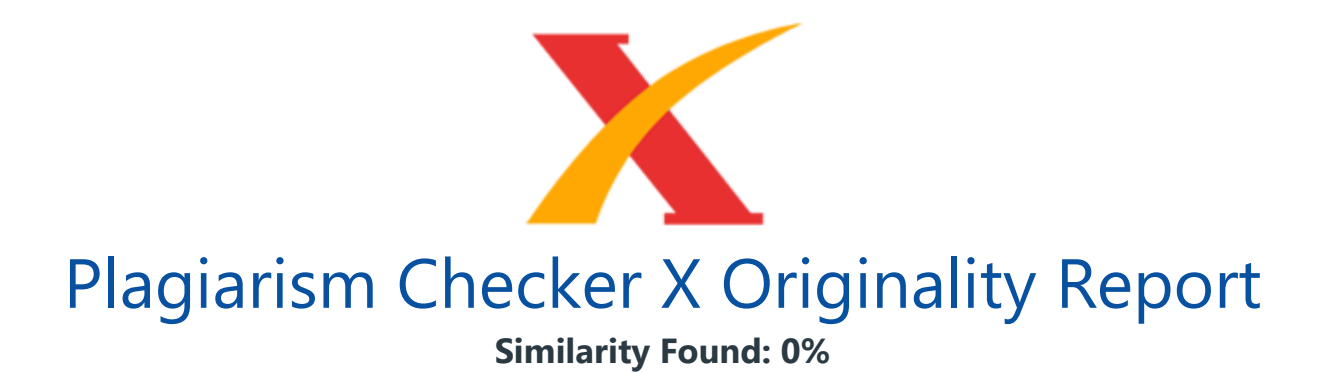

Date: Friday, March 20, 2020 Statistics: 8 words Plagiarized / 4258 Total words Remarks: No Plagiarism Detected - Your Document is Healthy. -------------------------------------------------------------------------------------------

BAB IV PEMODELAN DAN PERANCANGAN SISTEM 4.1 Pemodelan Sistem Dalam tahapan ini merupakan tahapan dalam perancangan dari pada sebuah sistem yang dibuat untuk menyelesaikan dari permasalahan yang diangkat yang sudah di landasin dari pada metode MOORA. Dari yang telah dibuat ada beberapa penulisan serta gambaran pada pemodelan sistem dimana diantaranya ada Use Case Diagram, Activity Diagram, serta Class Diagram. Dalam perancangan dari pembuatan setiap menu aplikasi sistem pendukung keputusan untuk menentukan pelaksana program kerja terbaik dari kantor dinas Pengendalian Penduduk, KB & Pemberdayaan Perempuan, Perlindungan Anak di Kabupaten Deli Serdang dengan menerapkan pada sistem berbasis website. Berikut ini merupakan konsep dari gambaran sistem aplikasi berbasis website sebagai berikut : Gambar 4.1

Perancangan Aplikasi Website Dalam konsepnya yang telah digambarkan pada alur dari pada pemodelan sistem pada aplikasi yang dibangun menggunakan website. Berikut ini merupakan konsep dari pada use case sistem aplikasi yang dibangun sebagai berikut : Gambar 4.2 Pemodelan Sistem Pada Use Case 4.1.1 Form Utama Berikut ini merupakan adalah skenario dari form utama dimana pada aktivitasnya yang terjadi pada form ini mendapatkan 3 hak akses dalam menggunakan pada sistem ini yaitu pengguna, pegawai, dan kadis.

Pada masing-masing memiliki hak akses yang berbeda, maka dari itu berikut ini merupakan aktivitas dari form utama yaitu sebagai berikut : Tabel 4.1 Skenario dari form utama pada pegawai No \_Pegawai \_No \_<system> \_ \_1. \_Membuka halaman website dari pelaksana program kerja sebagai pengunjung \_ \_ \_ \_2. \_Melakukan login \_ \_ \_ \_3. \_Menginput username dan password untuk login \_ \_ \_ \_Tabel 4.1 Skenario dari form utama pada pegawai (Lanjutan) No \_Pegawai \_No \_<system> \_ \_ \_ \_4. \_Cek status login \_ \_\_\_5. \_Mendapatkan akses pada login \_\_\_\_6. \_memvalidasikan akses pada login untuk menambahkan pada aktivitas dari login \_ \_ \_ \_7.

\_Menampilkan halaman utama website setelah mendapatkan akses login sebagai pegawai \_ \_8. \_Melihat dan mengelola yang tersedia di halaman website utama dan lainnya sebagai pegawai \_ \_ \_ \_ \_ \_9. \_Menampilkan setiap halaman yang dituju oleh pegawai \_ \_10. \_Mengubah akun pegawai \_ \_ \_ \_ \_ \_11. \_Menampilkan box dialog untuk ubah akun \_ \_12. \_Menginput username dan password yang akan diubah \_ \_ \_ \_ \_ \_ \_13. \_Update record pada tabel login \_ \_14. \_Logout \_ \_ \_ \_ \_ \_15. \_Menutup form yang aktif sebagai pegawai \_ \_ \_ \_16. \_Menon-aktifkan akun pegawai sebagai pengunjung dan menampilkan form pengunjung \_ \_ Tabel 4.2 Skenario dari form utama pada kadis No  $\_Kadis$   $\_No$   $\_system$   $\geq$   $\_1$ .

\_Membuka halaman website dari pelaksana program kerja sebagai pengunjung \_ \_ \_ \_2.  $\_$ Melakukan login  $\_\_\_$ 3.  $\_$ Menginput username dan password untuk login  $\_\_\_\_\_$ 4. \_Cek status akses pada login \_ \_ \_ \_5. \_Mendapatkan akses pada login \_ \_ \_ \_6. \_memvalidasikan akses pada login untuk menambahkan pada aktivitas dari login \_ \_ \_ \_7. \_Menampilkan halaman utama website setelah mendapatkan akses login sebagai kadis \_ \_8. \_Melihat dan mengelola yang tersedia di halaman website utama dan lainnya sebagai kadis \_ \_ \_ \_ \_ \_9. \_Menampilkan setiap halaman yang dituju oleh kadis \_ \_10. \_Mengubah akun kadis \_ \_ \_ \_ \_ \_11. \_Menampilkan box dialog untuk ubah akun \_ \_12.

\_Menginput username dan password yang akan diubah \_ \_ \_ \_ \_ \_13. \_Update record pada tabel login \_ \_14 \_Logout \_ \_ \_ \_ \_ \_ \_15. \_Menutup form yang aktif sebagai kadis \_ \_ Tabel 4.2 Skenario dari form utama pada kadis (Lanjutan) No \_Kadis \_No \_<system> \_ \_ \_16. \_Menon-aktifkan akun kadis sebagai pengunjung dan menampilkan form pengunjung \_ \_ Tabel 4.3 Skenario dari form utama pada pengguna No \_Pengguna \_No \_<system> \_ \_1. \_Membuka halaman website dari pelaksana program kerja \_ \_ \_ \_ \_ \_2. \_Menampilkan halaman utama website \_ \_3. \_Melihat yang tersedia di halaman website utama  $\frac{1}{2}$   $\frac{1}{2}$   $\frac{1}{2}$   $\frac{4}{2}$ .

\_Menampilkan setiap halaman yang dituju oleh pengguna \_ \_ Berdasarkan skenario di atas berikut ini merupakan gambar dari Use Case Diagram yaitu sebagai berikut : Gambar 4.3 Use Case Diagram Form Utama Berdasarkan dari deskripsi Use Case Diagram diatas, berikut ini merupakan gambar dari Activity Diagram pada pegawai, yaitu sebagai berikut : Gambar 4.4 Activity Diagram Form Utama Pada Pegawai Berdasarkan dari deskripsi Use Case Diagram diatas, berikut ini merupakan gambar dari Activity Diagram pada kadis, yaitu sebagai berikut : Gambar 4.5

Activity Diagram Form Utama Pada Kadis Berdasarkan dari deskripsi Use Case Diagram

diatas, berikut ini merupakan gambar dari Activity Diagram pada pengguna, yaitu sebagai berikut : Gambar 4.6 Activity Diagram Form Utama Pada Pengguna 4.1.2 Form Instansi Berikut ini merupakan adalah skenario dari form instansi dari pengguna yaitu sebagai berikut : Tabel 4.4 Skenario dari form instansi No \_Pengguna \_No \_<system> \_  $\_1$ . \_Membuka website halaman instansi dari pelaksana program kerja  $\frac{1}{2} - \frac{1}{2}$ . Menampilkan halaman instansi 3.

\_Melihat yang tersedia di halaman instansi \_ \_ \_ \_ Berikut ini merupakan adalah skenario dari form instansi dari administrator (pegawai dan kadis) yaitu sebagai berikut : Tabel 4.5 Skenario dari form instansi No \_Administrator (Pegawai & Kadis) \_No \_<system> \_ \_ \_ \_ 1. \_Memeriksa status login \_ \_2. \_Membuka website halaman instansi dari pelaksana program kerja \_ \_ \_ \_ \_ \_3. \_Menampilkan halaman instansi \_ \_4. \_Melihat yang tersedia di halaman instansi \_ \_ \_ \_ Berdasarkan skenario pengguna dan administrator di atas berikut ini merupakan gambar dari Use Case Diagram yaitu sebagai berikut : \_ Gambar 4.7

Use Case Diagram Form Instansi Berdasarkan dari deskripsi Use Case Diagram diatas, berikut ini merupakan gambar dari Activity Diagram pada pengguna yaitu sebagai berikut : Gambar 4.8 Activity Diagram Form Instansi Pada Pengguna Berdasarkan dari deskripsi Use Case Diagram diatas, berikut ini merupakan gambar dari Activity Diagram pada administrator (pegawai dan kadis) yaitu sebagai berikut : Gambar 4.9 Activity Diagram Form Instansi Pada Administrator 4.1.3 Form Data Alternative Berikut ini merupakan adalah skenario dari form data alternative dari pegawai yaitu sebagai berikut : Tabel 4.6

Skenario dari form data alternative No \_Pegawai \_No \_<system> \_ \_ \_ \_ \_1. \_Memeriksa status login \_ \_2. \_Menekan tombol tambah data alternative \_ \_ \_ \_ \_ \_3. \_Menampilkan tampilan pada penambahan data alternative baru \_ \_ Tabel 4.6 Skenario dari form data alternative (Lanjutan) No \_Pegawai \_No \_<system> \_ \_4. \_Masukkan data baru dari alternative  $\frac{1}{2}$  =  $\frac{1}{2}$  =  $\frac{1}{2}$  5. \_Memeriksa valid tidaknya data masukan pada alternative  $\frac{1}{2}$  =  $\frac{1}{2}$  =  $\frac{6}{2}$ . \_Menyimpan data alternative baru ke basis data \_ \_ \_ \_7. \_Menampilkan pesan sukses disimpan \_ \_ \_ \_8. \_Menampilkan hasil tambah record pada penyimpnan data alternative baru \_ \_9. \_Melihat data alternative baru \_ \_ \_ \_ 10. \_Memilih data yang akan diubah \_ \_ \_  $-11.$ 

\_Menekan tombol ubah data alternative \_ \_ \_ \_ \_ \_12. \_Mengubah data alternative sesuai pada record \_ \_ \_ \_13. \_Menampilkan pesan sukses diubah \_ \_ \_ \_14. \_Menampilkan hasil pengubahan record pada penyimpnan data alternative \_ \_15. \_Melihat data alternative telah diubah \_ \_ \_ \_16. \_Memilih data yang akan dihapus \_ \_ \_ \_ \_ \_17. \_Menampilkan pesan konfirmasi apakah data akan benar-benar dihapus \_ \_ Tabel 4.6 Skenario dari

form data alternative (Lanjutan) No \_Pegawai \_No \_<system> \_ \_18. \_Mengeklik pilihan setuju data dihapus \_\_\_\_\_\_19. \_Menghapus data alternative dari basis data \_\_\_\_20. \_Menampilkan pesan bahwa data sukses dihapus \_ \_ \_ \_21.

\_Menampilkan hasil record yang telah di hapus data alternative \_ \_ Berikut ini merupakan adalah skenario dari form data alternative dari kadis yaitu sebagai berikut : Tabel 4.7 Skenario dari form data alternative No \_Kadis \_No \_<system> \_ \_ \_ \_1. \_Memeriksa status login \_ \_2. \_Menekan tombol input nilai alternative \_ \_ \_ \_ \_ \_3. \_Menampilkan tampilan pada penilaian data alternative \_ \_4. \_Masukkan penilaian dari alternative \_\_\_\_\_\_5. \_Menyimpan penginputan nilai alternative ke basis data \_\_\_\_6.  $M$ enampilkan pesan sukses diinput  $2 - 7$ .

\_Menampilkan hasil nilai pada record di halaman perangkingan \_ \_ Berdasarkan skenario pegawai dan kadis di atas berikut ini merupakan gambar dari Use Case Diagram yaitu sebagai berikut : \_ Gambar 4.10 Use Case Diagram Form Data Alternative Berdasarkan dari deskripsi Use Case Diagram diatas, berikut ini merupakan gambar dari Activity Diagram pada pegawai yaitu sebagai berikut : Gambar 4.11 Activity Diagram Form Data Alternative Berdasarkan dari deskripsi Use Case Diagram diatas, berikut ini merupakan gambar dari Activity Diagram pada kadis yaitu sebagai berikut : Gambar 4.12 Activity Diagram Form Data Alternative 4.1.4

Form Data Kriteria Berikut ini merupakan adalah skenario dari form data kriteria dari pegawai yaitu sebagai berikut : Tabel 4.8 Skenario dari form data kriteria No \_Pegawai \_No \_<system> \_ \_ \_ \_1. \_Memeriksa status login \_ \_ \_ \_2. \_Menampilkan tampilan pada halaman form kriteria \_ \_2. \_Melihat tampilan yang tersedia dari form kriteria \_ \_ \_ \_ Berikut ini merupakan adalah skenario dari form data kriteria dari kadis yaitu sebagai berikut : Tabel 4.9 Skenario dari form data kriteria No \_Kadis \_No \_<system> \_ \_ \_ \_ 1. \_Memeriksa status login \_ \_2. \_Menekan tombol tambah data kriteria \_ \_ \_ \_ \_ \_3. \_Menampilkan box dialog untuk tambah kriteria \_ \_ \_ \_4.

\_Menampilkan tampilan pada penambahan data kriteria baru \_ \_5. \_Masukkan data baru dari kriteria \_ \_ \_ \_ \_ \_ 6. \_ Memeriksa valid tidaknya data masukan pada kriteria \_ \_ \_ \_ 7. \_Menyimpan data kriteria baru ke basis data \_ \_ \_ \_8. \_Menampilkan pesan sukses disimpan \_ \_ \_ \_9. \_Menampilkan hasil tambah record pada penyimpnan data kriteria baru \_\_10. \_Melihat data kriteria baru \_\_ \_\_11. \_Memilih data yang akan diubah \_\_ \_ \_12. \_Menekan tombol ubah data kriteria \_ \_ \_ \_ \_ \_13. \_Mengubah data kriteria sesuai pada record \_ \_ \_ \_14. \_Menampilkan pesan sukses diubah \_ \_ Tabel 4.9 Skenario dari form data kriteria (Lanjutan) No \_Kadis \_No \_<system> \_ \_ \_ \_15. \_Menampilkan hasil pengubahan record pada penyimpnan data kriteria \_ \_16.

\_Melihat data kriteria telah diubah \_\_\_\_17. \_Memilih data yang akan dihapus \_\_\_\_\_ \_18. \_Menampilkan pesan konfirmasi apakah data akan benar-benar dihapus \_ \_19. \_Mengeklik pilihan setuju data dihapus \_ \_ \_ \_ \_ \_20. \_Menghapus data kriteria dari basis data \_ \_ \_ \_21. \_Menampilkan pesan bahwa data sukses dihapus \_ \_ \_ \_22. \_Menampilkan hasil record yang telah di hapus data kriteria \_ \_23. \_Memilih data kriteria yang ingin dilihat \_ \_ \_ \_ \_ \_24. \_Menampilkan data kriteria yang telah di buat sesuai dengan kode kriteria  $\overline{a}$   $\overline{a}$   $\overline{a}$   $\overline{a}$   $\overline{c}$   $\overline{c}$   $\overline{$ 

\_Menampilkan data kriteria yang dipilih untuk dilihat \_ \_ Berdasarkan skenario pegawai dan kadis di atas berikut ini merupakan gambar dari Use Case Diagram yaitu sebagai berikut : Gambar 4.13 Use Case Diagram Form Data Kriteria Berdasarkan dari deskripsi Use Case Diagram diatas, berikut ini merupakan gambar dari Activity Diagram pada pegawai yaitu sebagai berikut : Gambar 4.14 Activity Diagram Form Data Kriteria Berdasarkan dari deskripsi Use Case Diagram diatas, berikut ini merupakan gambar dari Activity Diagram pada kadis yaitu sebagai berikut : Gambar 4.15 Activity Diagram Form Data Kriteria 4.1.5

Form Data Perangkingan Berikut ini merupakan adalah skenario dari form data kriteria dari pegawai yaitu sebagai berikut : Tabel 4.10 Skenario dari form data perangkingan No \_Pegawai \_No \_<system> \_ \_ \_ \_1. \_Memeriksa status login \_ \_2. \_Menekan tombol cetak halaman perangkingan \_ \_ \_ \_ \_ \_3. \_Memeriksa data apakah valid untuk dicetak laporan \_\_ Tabel 4.10 Skenario dari form data perangkingan (Lanjutan) No \_Pegawai \_No \_<system> \_ \_ \_ \_4. \_Menampilkan hasil laporan yang telah diseleksi pada halaman perangkingan \_ \_5. \_Menekan tombol simpan \_ \_ \_ \_6.

\_Basis data nilai perangkingan tersimpan pada perangkat \_ \_ \_ \_ Berikut ini merupakan adalah skenario dari form data kriteria dari kadis yaitu sebagai berikut : Tabel 4.11 Skenario dari form data perangkingan No \_Kadis \_No \_<system> \_ \_ \_ \_ \_1. \_Memeriksa status login \_ \_2. \_Menekan tombol cetak halaman perangkingan \_ \_ \_ \_ \_ \_3. \_Memeriksa data apakah valid untuk dicetak laporan \_ \_ \_ \_4. \_Menampilkan hasil laporan yang telah diseleksi pada halaman perangkingan \_ \_5. \_Menekan tombol simpan \_ \_ \_ \_6. \_Basis data nilai perangkingan tersimpan pada perangkat \_ \_ \_ \_7. \_Memilih data yang akan diubah \_ \_ \_ \_8. \_Menekan tombol ubah data penilaian \_ \_ \_ \_ \_ \_9. \_Mengubah data penilaian sesuai pada record \_ \_ \_ \_10.

\_Menampilkan pesan sukses diubah \_ \_Tabel 4.11 Skenario dari form data perangkingan (Lanjutan) No \_Kadis \_No \_<system> \_ \_ \_ \_11. \_Menampilkan hasil pengubahan record pada penyimpnan data perangkingan \_ \_12. \_Melihat data perangkingan telah diubah \_ \_ \_13. \_Memilih data yang akan dihapus \_\_\_\_\_14. \_Menampilkan <mark>pesan konfirmasi </mark> apakah data akan benar-benar dihapus \_ \_15. \_Mengeklik pilihan setuju data dihapus \_ \_

\_\_\_\_16. \_Menghapus data penilaian dari basis data \_\_\_\_17. \_Menampilkan pesan bahwa data sukses dihapus  $_{---}$ 18.

\_Menampilkan hasil record yang telah di hapus data perangkingan \_ \_ Berdasarkan skenario pegawai dan kadis di atas berikut ini merupakan gambar dari Use Case Diagram yaitu sebagai berikut : Gambar 4.16 Use Case Diagram Form Data Perangkingan Berdasarkan dari deskripsi Use Case Diagram diatas, berikut ini merupakan gambar dari Activity Diagram pada pegawai yaitu sebagai berikut : Gambar 4.17 Activity Diagram Form Data Perangkingan Pada Pegawai Berdasarkan dari deskripsi Use Case Diagram diatas, berikut ini merupakan gambar dari Activity Diagram pada kadis yaitu sebagai berikut : Gambar 4.18 Activity Diagram Form Data Perangkingan Pada Kadis 4.1.6 Form Tentang Berikut ini merupakan adalah skenario dari form tentang dari administrator (pegawai dan kadis) yaitu sebagai berikut : Tabel 4.12 Skenario dari form tentang No \_Administrator (Pegawai & Kadis) \_No \_<system> \_ \_ \_ \_1. \_Memeriksa status login \_ \_2. \_Membuka website halaman tentang dari pelaksana program kerja \_ \_ \_ \_Tabel 4.12 Skenario dari form tentang (Lanjutan) No \_Administrator (Pegawai & Kadis)  $\sqrt{2}$ No  $\leq$ system>  $\sqrt{2}$   $\leq$   $\sqrt{2}$ . Menampilkan halaman tentang  $\sqrt{2}$ .

\_Melihat yang tersedia di halaman tentang \_ \_ \_ \_ Berdasarkan skenario administrator di atas berikut ini merupakan gambar dari Use Case Diagram yaitu sebagai berikut : Gambar 4.19 Use Case Diagram Form Tentang Berdasarkan dari deskripsi Use Case Diagram diatas, berikut ini merupakan gambar dari Activity Diagram yaitu sebagai berikut : Gambar 4.20 Activity Diagram Form Tentang 4.1.7 Form Kontak Berikut ini merupakan adalah skenario dari form kontak yaitu sebagai berikut : Tabel 4.13 Skenario dari form kontak No \_Pengguna \_No \_<system> \_ \_1. \_Membuka website halaman kontak dari pelaksana program kerja \_ \_ \_ \_ \_ \_2.

\_Menampilkan halaman kontak \_ \_3. \_Melihat yang tersedia di halaman instansi \_ \_ \_ \_ Tabel 4.13 Skenario dari form kontak (Lanjutan) No \_Pengguna \_No \_<system> \_ \_4. \_Memasukkan data berupa email dan pesan untuk mengirim pesan \_ \_ \_ \_ \_ \_5. \_Memeriksa valid tidaknya data yang dikirim \_ \_ \_ \_6. \_Menyimpan data pesan ke basis data \_ \_ \_ \_7. \_Menampilkan pesan sukses dikirim \_ \_ Berdasarkan skenario di atas berikut ini merupakan gambar dari Use Case Diagram yaitu sebagai berikut : Gambar 4.21 Use Case Diagram Form Kontak Berdasarkan dari deskripsi Use Case Diagram diatas, berikut ini merupakan gambar dari Activity Diagram yaitu sebagai berikut : Gambar 4.22 Activity Diagram Form Kontak 4.1.8

Form Bantuan Berikut ini merupakan adalah skenario dari form bantuan dari administrator (pegawai dan kadis) yaitu sebagai berikut : Tabel 4.14 Skenario dari form bantuan No \_Administrator (Pegawai & Kadis) \_No \_<system> \_ \_ \_ \_1. \_Memeriksa

status login \_ \_2. \_Membuka website halaman bantuan dari pelaksana program kerja \_ \_ \_ \_ \_ \_3. \_Menampilkan halaman bantuan \_ \_ Tabel 4.14 Skenario dari form bantuan (Lanjutan) No \_Administrator (Pegawai & Kadis) \_No \_<system> \_ \_4. \_Melihat yang tersedia di halaman bantuan \_\_\_\_ Berdasarkan skenario administrator di atas berikut ini merupakan gambar dari Use Case Diagram yaitu sebagai berikut : Gambar 4.23 Use Case Diagram Form Bantuan Berdasarkan dari deskripsi Use Case Diagram diatas, berikut ini merupakan gambar dari Activity Diagram yaitu sebagai berikut : Gambar 4.24 Activity Diagram Form Bantuan 4.1.9

Form Data Informasi Berikut ini merupakan adalah skenario dari form informasi dari kadis yaitu sebagai berikut : Tabel 4.15 Skenario dari form informasi No \_Kadis \_No \_<system> \_ \_ \_ \_1. \_Memeriksa status login \_ \_ \_ \_2. \_Menampilkan data informasi pesan yang masuk \_ \_3. \_Memilih pesan masuk yang ingin dilihat \_ \_ \_ \_ \_ \_4. \_Menampilkan pesan masuk yang dipilih \_ \_ Tabel 4.15 Skenario dari form informasi (Lanjutan) No \_Kadis \_No \_<system> \_ \_5. \_Memilih data yang akan dihapus \_ \_ \_ \_ \_ \_6. \_Menampilkan pesan konfirmasi apakah pesan akan benar-benar dihapus \_ \_7. \_Mengeklik pilihan setuju pesan dihapus \_\_\_\_\_\_\_8. \_Menghapus pesan masuk dari basis data \_\_\_\_9.

\_Menampilkan pesan bahwa pesan sukses dihapus \_ \_ \_ \_10. \_Menampilkan hasil record yang telah di hapus pada informasi \_ \_ Berikut ini merupakan adalah skenario dari form informasi dari pegawai yaitu sebagai berikut : Tabel 4.16 Skenario dari form informasi No \_Pegawai \_No \_<system> \_ \_ \_ \_1. \_Memeriksa status login \_ \_ \_ \_2. \_Menampilkan data informasi pesan yang masuk \_ \_3. \_Melihat pesan masuk pada halaman informasi \_ \_\_\_ Berdasarkan skenario pegawai dan kadis di atas berikut ini merupakan gambar dari Use Case Diagram yaitu sebagai berikut : \_ Gambar 4.25 Use Case Diagram Form Informasi Berdasarkan dari deskripsi Use Case Diagram diatas, berikut ini merupakan gambar dari Activity Diagram pada kadis yaitu sebagai berikut : Gambar 4.26 Activity Diagram Form Informasi Pada Kadis Berdasarkan dari deskripsi Use Case Diagram diatas, berikut ini merupakan gambar dari Activity Diagram pada pegawai yaitu sebagai berikut : Gambar 4.27 Activity Diagram Form Informasi Pada Pegawai 4.1.10 Form Login Berikut ini merupakan adalah skenario dari form login dari administrator (kadis dan pegawai) yaitu sebagai berikut : Tabel 4.17 Skenario dari form login No \_Administrator (Pegawai & Kadis)  $No - ystem $> -1$ .$ 

\_Membuka halaman website login \_ \_ \_ \_2. \_Masukkan username dan password \_ \_ \_ \_Tabel 4.17 Skenario dari form login (Lanjutan) No \_Administrator (Pegawai & Kadis) \_No \_<system> \_ \_ \_ \_3. \_Memeriksa valid tidaknya data yang dimasukan dengan memeriksa ke tabel login \_ \_ \_ \_ 4. \_ Masuk kedalam halaman utama website \_ \_ \_ \_ 5. \_Memeriksa status login \_ \_6. \_Input akun untuk perubahan data pada login \_ \_ \_ \_7. \_Mengubah akun login \_ \_ \_ \_ \_ \_8. \_Memeriksa valid tidaknya data masuk \_ \_ \_ \_9.

\_Menyimpan data yang telah diuba di basis data \_ \_ \_ \_10.

Menampilkan pesan bahwa telah diubah \_ Berdasarkan skenario di atas berikut ini merupakan gambar dari Use Case Diagram yaitu sebagai berikut : Gambar 4.28 Use Case Diagram Form Login Berdasarkan dari deskripsi Use Case Diagram diatas, berikut ini merupakan gambar dari Activity Diagram yaitu sebagai berikut : Gambar 4.29 Activity Diagram Form Login 4.1.11 Class Diagram Pada rancangannya yang telah dibuat dimana berikut ini merupakan perancangan sistem dari Class Diagram dari sistem aplikasi yang dibuat yaitu sebagai berikut : Gambar 4.30 Class Diagram dari Website Pelaksana Program Kerja Terbaik 4.2

Perancangan Basis Data Dalam kasus pembuatan serta pada perancangan dari basis data, hal yang dijadikan untuk pembuatan di rujukan kepada sebuah rancangan Class Diagram pada pemodelan sistem yang telah dirancang pada sub judul sebelumnya yang terdiri dari Use Case dan Activity Diagram. Pada kasus dalam pembuatan untuk basis data digunakan dalam database dari Mysql yang sudah tersedia untuk pengelolaan data. Berikut ini adalah contoh dari perancangan yang dibuat pada tabel basis data yang digunakan yaitu sebagai berikut : Berikut ini adalah rancangan tabel dari Login yaitu : Tabel 4.18 Data Login No \_Nama Field \_Tipe Data \_Panjang Data \_ \_1.

\_NIP\_Login \_VARCHAR \_20 \_ \_2. \_Username\_Login \_VARCHAR \_20 \_ \_3. \_Password\_Login \_VARCHAR \_20 \_ \_4. \_Status\_Login \_VARCHAR \_20 \_ \_ Berikut ini adalah rancangan tabel dari Kontak yaitu : Tabel 4.19 Data Kontak No \_Nama Field \_Tipe Data \_Panjang Data \_ \_1. \_Kode\_Kontak \_INT \_10 \_ \_2. \_Email\_Kontak \_VARCHAR \_30 \_ \_3. \_Pesan\_Kontak \_VARCHAR \_255 \_ \_ Berikut ini adalah rancangan tabel dari Alternatif yaitu : Tabel 4.20 Data Alternatif No \_Nama Field \_Tipe Data \_Panjang Data \_ \_1. \_Kode\_Alternatif \_VARCHAR \_10 \_ \_2. \_Nama\_Alternatif \_VARCHAR \_150 \_ \_3. \_Kecamatan \_VARCHAR \_50  $-4.$ 

\_Keterangan \_VARCHAR \_15 \_ \_ Berikut ini adalah rancangan tabel dari Kriteria yaitu : Tabel 4.21 Data Kriteria No \_Nama Field \_Tipe Data \_Panjang Data \_ \_1. \_Kode\_Kriteria \_VARCHAR \_10 \_ \_2. \_Nama\_Kriteria \_VARCHAR \_50 \_ \_3. \_Jenis\_Kriteria \_VARCHAR \_10 \_ \_4. \_Bobot\_Kriteria \_DOUBLE \_ \_ \_5. \_SK\_Bobot4 \_VARCHAR \_40 \_ \_6. \_SK\_Bobot3 \_VARCHAR \_40 \_ \_7. \_SK\_Bobot2 \_VARCHAR \_40 \_ \_8. \_SK\_Bobot1 \_VARCHAR \_40 \_ \_ Berikut ini adalah rancangan tabel dari Nilai yaitu : Tabel 4.22 Data Nilai No \_Nama Field \_Tipe Data \_Panjang Data \_ \_1. \_Kode\_Nilai \_VARCHAR \_10 \_ \_2. \_Kode\_Alternatif \_VARCHAR \_150 \_ \_3. \_Nama\_Alternatif \_VARCHAR \_10 \_ \_4. \_Sub\_Kriteria1 \_VARCHAR \_50 \_ \_5. \_Nilai\_Kriteria1 \_DOUBLE \_ \_ \_6.

\_Jenis\_Kriteria1 \_VARCHAR \_10 \_ \_7. \_Sub\_Kriteria2 \_VARCHAR \_50 \_ \_8. \_Nilai\_Kriteria2

\_DOUBLE \_ \_ \_ Tabel 4.22 Data Nilai (Lanjutan) No \_Nama Field \_Tipe Data \_Panjang Data \_ \_9. \_Jenis\_Kriteria2 \_VARCHAR \_10 \_ \_10. \_Sub\_Kriteria3 \_VARCHAR \_50 \_ \_11. \_Nilai\_Kriteria3 \_DOUBLE \_ \_ \_12. \_Jenis\_Kriteria3 \_VARCHAR \_10 \_ \_13. \_Sub\_Kriteria4 \_VARCHAR \_50 \_ \_14. \_Nilai\_Kriteria4 \_DOUBLE \_ \_ \_15. \_Jenis\_Kriteria4 \_VARCHAR \_10 \_ \_16. \_Sub\_Kriteria5 \_VARCHAR \_50 \_ \_17. \_Nilai\_Kriteria5 \_DOUBLE \_ \_ \_18. \_Jenis\_Kriteria5 \_VARCHAR \_10 \_ \_19. \_Sub\_Kriteria6 \_VARCHAR \_50 \_ \_20. \_Nilai\_Kriteria6 DOUBLE 21. Jenis Kriteria6 VARCHAR 10 22. Sub Kriteria7 VARCHAR 50 \_23. \_Nilai\_Kriteria7 \_DOUBLE \_ \_ \_24. \_Jenis\_Kriteria7 \_VARCHAR \_10 \_ \_24.

\_Sub\_Kriteria8 \_VARCHAR \_50 \_ \_25. \_Nilai\_Kriteria8 \_DOUBLE \_ \_ \_26. \_Jenis\_Kriteria8 \_VARCHAR \_10 \_ \_27. \_Sub\_Kriteria9 \_VARCHAR \_50 \_ \_28. \_Nilai\_Kriteria9 \_DOUBLE \_ \_ \_ Tabel 4.22 Data Nilai (Lanjutan) No \_Nama Field \_Tipe Data \_Panjang Data \_ \_29. \_Jenis\_Kriteria9 \_VARCHAR \_10 \_ \_30. \_Sub\_Kriteria10 \_VARCHAR \_50 \_ \_31. \_Nilai\_Kriteria10 \_DOUBLE \_ \_ \_32. \_Jenis\_Kriteria10 \_VARCHAR \_10 \_ \_33. \_Sub\_Kriteria11 \_VARCHAR \_50 \_ \_34. \_Nilai\_Kriteria11 \_DOUBLE \_ \_ \_35. \_Jenis\_Kriteria11 \_VARCHAR \_10 \_\_36. \_Sub\_Kriteria12 \_VARCHAR \_50 \_ \_37. \_Nilai\_Kriteria12 \_DOUBLE \_ \_ \_38. \_Jenis\_Kriteria12 \_VARCHAR \_10 \_ \_39. \_Total\_Nilai \_DOUBLE \_ \_ \_40. \_Rangking \_VARCHAR \_10 \_ \_ 4.3

Perancangan Antar Muka Pada perancangan antar muka dalam suatu sistem yang dibuatkan, dimana ketergantungan dari proses pemodelan sistem yang telah di kerjakan sebelumnya termasuk kedalam kebutuhan dari pada pemodelan sistem itu sendiri. Pada rancangan sistem sendiri yang telah dirancang baik dari form input, proses maupun kepada output. Dimana pada perancangan antar muka menjadikan sebagai pemodelan secara langsung dalam speksifikan dari sistem yang akan dibuatkan. Dengan dalam bentuk ilustrasi pemodelan yang akan di implementasikan kedalam bentuk pemogramannya. 4.3.1

Perancangan Form Beranda Pada rancangan form yang merupakan dari antar muka sebagai desain awal pada sistem yang akan dibuat yang terlihat seperti pada gambar di bawah ini yaitu sebagai berikut : Gambar 4.31 Rancangan Form Beranda 4.3.2 Perancangan Form Instansi Pada rancangan form yang merupakan dari antar muka sebagai desain awal pada sistem yang akan dibuat yang terlihat seperti pada gambar di bawah ini yaitu sebagai berikut : Gambar 4.32 Rancangan Form Instansi Dari tampilan form instansi dari gambar diatas, berikut ini merupakan dari scroll tambahan saat melihat kebawah pada form instansi sebagai berikut : Gambar 4.32 Rancangan Form Instansi (Lanjutan) 4.3.3

Perancangan Form Data Alternative Pada rancangan form yang merupakan dari antar muka sebagai desain awal pada sistem yang akan dibuat yang terlihat seperti pada

gambar di bawah ini yaitu sebagai berikut : Gambar 4.33 Rancangan Form Data Alternative Pada rancangan form data alternative ada form tambahan dari tambah data alternative yang dibuat terlihat seperti pada gambar di bawah ini yaitu sebagai berikut : Gambar 4.34 Rancangan Form Tambah Data Alternative 4.3.4 Perancangan Form Data Penilaian Pada rancangan form yang merupakan dari antar muka sebagai desain awal pada sistem yang akan dibuat yang terlihat seperti pada gambar di bawah ini yaitu sebagai berikut : Gambar 4.35 Rancangan Form Data Penilaian 4.3.5

Perancangan Form Data Kriteria Pada rancangan form yang merupakan dari antar muka sebagai desain awal pada sistem yang akan dibuat yang terlihat seperti pada gambar di bawah ini yaitu sebagai berikut : Gambar 4.36 Rancangan Form Data Kriteria 4.3.6 Perancangan Form Perangkingan Pada rancangan form yang merupakan dari antar muka sebagai desain awal pada sistem yang akan dibuat yang terlihat seperti pada gambar di bawah ini yaitu sebagai berikut : Gambar 4.37 Rancangan Form Perangkingan 4.3.7 Perancangan Form Tentang Pada rancangan form yang merupakan dari antar muka sebagai desain awal pada sistem yang akan dibuat yang terlihat seperti pada gambar di bawah ini yaitu sebagai berikut : Gambar 4.38 Rancangan Form Tentang 4.3.8

Perancangan Form Kontak Pada rancangan form yang merupakan dari antar muka sebagai desain awal pada sistem yang akan dibuat yang terlihat seperti pada gambar di bawah ini yaitu sebagai berikut : Gambar 4.39 Rancangan Form Kontak 4.3.9 Perancangan Form Bantuan Pada rancangan form yang merupakan dari antar muka sebagai desain awal pada sistem yang akan dibuat yang terlihat seperti pada gambar di bawah ini yaitu sebagai berikut : Gambar 4.40 Rancangan Form Bantuan 4.3.10 Perancangan Form Informasi Pada rancangan form yang merupakan dari antar muka sebagai desain awal pada sistem yang akan dibuat yang terlihat seperti pada gambar di bawah ini yaitu sebagai berikut : Gambar 4.41 Rancangan Form Informasi 4.3.11 Perancangan Form Login Pada rancangan form yang merupakan dari antar muka sebagai desain awal pada sistem yang akan dibuat yang terlihat seperti pada gambar di bawah ini yaitu sebagai berikut : Gambar 4.42 Rancangan Form Login

## INTERNET SOURCES:

-------------------------------------------------------------------------------------------

<1% - https://anzhiwa.blogspot.com/

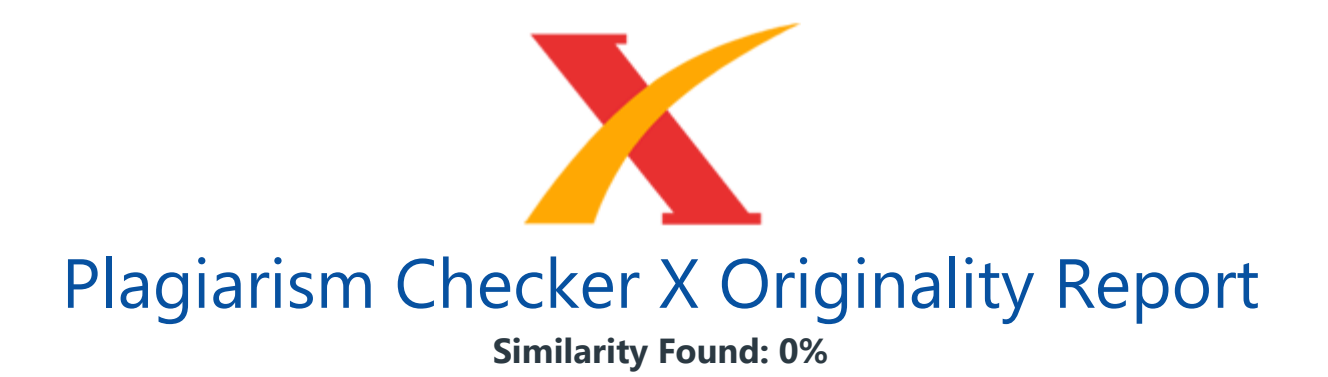

Date: Friday, March 20, 2020 Statistics: 7 words Plagiarized / 1661 Total words Remarks: No Plagiarism Detected - Your Document is Healthy. -------------------------------------------------------------------------------------------

BAB V PENGUJIAN DAN IMPLEMENTASI 5.1 Pengujian Dalam implementasi serta pengujian dari program didalam sistem pendukung keputusan dengan menggunakan metode MOORA (Multi-Objective Optimization On The Basis Of Ratio Analysis) yang membutuhkan 2 buah perangkat yaitu, perangkat lunak (Software) dan perangkat keras (Hardware). Adapun perangkat lunak dan perangkat keras yang dibutuhkan adalah sebagai berikut : Perangkat Lunak (Software) Sistem Operasi Windows 7, 8, 8.1, 10 Microsoft Excel Sublime Text XAMPP Google Chrome Perangkat Keras (Hardware) Processor Minimal Intel Dual Core Processor RAM Minimal 2 GB Mouse Harddisk Minimal 500 GB Printer Scanner Epson L3110 5.2

Implementasi Implementasi merupakan dari bagian langkah-langkah yang digunakan untuk menjalankan atau mengoperasikan dari sistem yang telah dibuat atau dibangun. Pada penjelesan dari bab ini akan dijelaskan bagaimana menjalankan sistem yang telah dibangun tersebut. Dibawah ini merupakan tampilan dari implementasi yang telah dirancang pada sistem pendukung keputusan dengan menggunakan metode Multi-Objective Optimization On The Basis Of Ratio Analysis (MOORA) dalam mencari pelaksana program kerja terbaik di P2KB&P3A dari 22 kecamatan Deli Serdang. 5.2.1 Tampilan Halaman Utama Halaman ini memiliki fungsi sebagai tampilan utama menu dari website dengan status pengguna. Berikut ini adalah tampilan halaman utama website sebagai berikut : Gambar 5.1

Implementasi Form Utama Tanpa Login Selanjutnya pada halaman ini memiliki fungsi sebagai tampilan utama menu dari website setelah login. Berikut ini adalah tampilan halaman utama website sebagai berikut : Gambar 5.2 Implementasi Form Utama Setelah Login 5.2.2 Tampilan Halaman Instansi Halaman ini memiliki fungsi sebagai melihat biografi mengenai P2KBP3A melalui tampilan instansi dari website dengan status

pengguna. Berikut ini adalah tampilan halaman instansi website sebagai berikut : Gambar 5.3

Implementasi Form Instansi Sebelum Login Selanjutnya pada halaman ini memiliki fungsi sebagai melihat biografi mengenai P2KBP3A melalui tampilan instansi dari website setelah login. Berikut ini adalah tampilan halaman instansi website sebagai berikut : Gambar 5.4 Implementasi Form Instansi Setelah Login Setelah itu sebelum login dan sesudah login akan mendapatkan tampilan dengan lanjutan scroll seperti berikut : Gambar 5.5 Implementasi Form Instansi Scroll Gambar 5.6 Implementasi Form Instansi Scroll Gambar 5.7 Implementasi Form Instansi Scroll 5.2.3

Tampilan Halaman Alternative Login Sebagai Pegawai Halaman ini memiliki fungsi sebagai menginput data alternative melalui tampilan data alternative dari website dengan status login yang telah mendapatkan hak akses pada pegawai. Berikut ini adalah tampilan halaman data alternative sebagai berikut : Gambar 5.8 Implementasi Form Data Alternative Pada Pegawai Setelah itu mendapatkan tampilan dengan lanjutan scroll seperti berikut : Gambar 5.9 Implementasi Form Data Alternative Scroll Pada Pegawai Berikutnya hak akses oleh pegawai bisa menambahkan data alternative. Berikut ini adalah tampilan halaman tambah data alternative sebagai berikut : Gambar 5.10 Implementasi Form Tambah Data Alternative Pada Pegawai Setelah itu mendapatkan tampilan dengan lanjutan scroll seperti berikut : Gambar 5.11 Implementasi Form Tambah Data Alternative Scroll Pada Pegawai Berikutnya hak akses oleh pegawai bisa menghapus data alternative. Berikut ini adalah tampilan halaman hapus data alternative sebagai berikut : Gambar 5.12 Implementasi Form Hapus Data Alternative Pada Pegawai Berikutnya hak akses oleh pegawai bisa mengubah data alternative. Berikut ini adalah tampilan halaman ubah data alternative sebagai berikut : Gambar 5.13 Implementasi Form Ubah Data Alternative Pada Pegawai Login Sebagai Kadis Halaman ini memiliki fungsi sebagai menginput nilai data alternative melalui tampilan data alternative dari website dengan status login yang telah mendapatkan hak akses pada kadis.

Berikut ini adalah tampilan halaman data alternative sebagai berikut : Gambar 5.14 Implementasi Form Data Alternative Pada Kadis Setelah itu mendapatkan tampilan dengan lanjutan scroll seperti berikut : Gambar 5.15 Implementasi Form Data Alternative Scroll Pada Kadis Halaman ini memiliki fungsi sebagai menginput nilai data alternative melalui tampilan input alternative dengan status login yang telah mendapatkan hak akses pada kadis. Berikut ini adalah tampilan halaman input nilai alternative sebagai berikut : Gambar 5.16 Implementasi Form Input Nilai Alternative Pada Kadis Setelah itu mendapatkan tampilan dengan lanjutan scroll seperti berikut : Gambar 5.17 Implementasi Form Input Nilai Alternative Scroll Pada Kadis 5.2.4

Tampilan Halaman Kriteria Login Sebagai Pegawai Halaman ini memiliki fungsi sebagai melihat data kriteria untuk melakukan perhitungan melalui tampilan data kriteria dari website dengan status pegawai. Berikut ini adalah tampilan halaman data kriteria sebagai berikut : Gambar 5.18 Implementasi Form Data Kriteria Pada Pegawai Setelah itu mendapatkan tampilan dengan lanjutan scroll seperti berikut : Gambar 5.19 Implementasi Form Data Kriteria Scroll Pada Pegawai Login Sebagai Kadis Halaman ini memiliki fungsi mengelola data kriteria untuk menambah, mengubah, menghapus, dan melihat detail kriteria.

Berikut ini adalah tampilan halaman data kriteria sebagai berikut : Gambar 5.20 Implementasi Form Data Kriteria Pada Kadis Setelah itu mendapatkan tampilan dengan lanjutan scroll seperti berikut : Gambar 5.21 Implementasi Form Data Kriteria Scroll Pada Kadis Berikutnya hak akses oleh kadis bisa menambahkan data kriteria. Berikut ini adalah tampilan halaman tambah data kriteria sebagai berikut : Gambar 5.22 Implementasi Form Tambah Data Kriteria Pada Kadis Setelah itu mendapatkan tampilan dengan lanjutan scroll seperti berikut : Gambar 5.23 Implementasi Form Tambah Data Kriteria Scroll Pada Kadis Setelah itu mendapatkan tampilan dengan lanjutan scroll seperti berikut : Gambar 5.24 Implementasi Form Tambah Data Kriteria Scroll Pada Kadis Berikutnya hak akses oleh kadis bisa melihat detail basis data kriteria. Berikut ini adalah tampilan halaman lihat data kriteria sebagai berikut : Gambar 5.25 Implementasi Form Lihat Data Kriteria Pada Kadis Berikutnya hak akses oleh kadis bisa mengubah data kriteria. Berikut ini adalah tampilan halaman lihat data kriteria sebagai berikut : Gambar 5.26 Implementasi Form Ubah Data Kriteria Pada Kadis Setelah itu mendapatkan tampilan dengan lanjutan scroll seperti berikut : Gambar 5.27 Implementasi Form Ubah Data Kriteria Scroll Pada Kadis Berikutnya hak akses oleh kadis bisa menghapus data kriteria.

Berikut ini adalah tampilan halaman lihat data kriteria sebagai berikut : Gambar 5.28 Implementasi Form Hapus Data Kriteria Pada Kadis Setelah itu mendapatkan tampilan dengan lanjutan scroll seperti berikut : Gambar 5.29 Implementasi Form Hapus Data Kriteria Scroll Pada Kadis Setelah itu mendapatkan tampilan dengan lanjutan scroll seperti berikut : Gambar 5.30 Implementasi Form Hapus Data Kriteria Scroll Pada Kadis 5.2.5 Tampilan Halaman Perangkingan Login Sebagai Kadis Halaman ini memiliki fungsi sebagai melihat hasil perangkingan pada penilaian mengenai metode MOORA dengan mendapatkan hak akses untuk mengubah, menghapus, dan mencetak laporan.

Berikut ini adalah tampilan halaman perangkingan sebagai berikut : Gambar 5.31 Implementasi Form Data Perangkingan Pada Kadis Login Sebagai Pegawai Halaman ini memiliki fungsi sebagai melihat hasil perangkingan pada penilaian mengenai metode MOORA dengan mendapatkan hak akses untuk mencetak laporan. Berikut ini adalah

tampilan halaman perangkingan sebagai berikut : Gambar 5.32 Implementasi Form Data Perangkingan Pada Pegawai 5.2.6

Tampilan Halaman Tentang Halaman ini memiliki fungsi sebagai melihat informasi mengenai metode serta program kerja yang dicari yang terbaik melalui tampilan tentang dari website dengan status login yang telah mendapatkan hak akses pada pegawai dan kadis. Berikut ini adalah tampilan halaman tentang website sebagai berikut : Gambar 5.33 Implementasi Form Tentang Setelah Login Setelah itu sesudah login akan mendapatkan tampilan dengan lanjutan scroll seperti berikut : Gambar 5.34 Implementasi Form Tentang Scroll 5.2.7 Tampilan Halaman Kontak Halaman ini memiliki fungsi sebagai memberikan tanggapan pada pesan melalui tampilan kontak dari website dengan status pengguna.

Berikut ini adalah tampilan halaman instansi website sebagai berikut : Gambar 5.35 Implementasi Form Kontak 5.2.8 Tampilan Halaman Bantuan Halaman ini memiliki fungsi sebagai bantuan untuk nelakukan perhitungan pada metode melalui tampilan bantuan dari website dengan status login yang telah mendapatkan hak akses pada pegawai dan kadis. Berikut ini adalah tampilan halaman bantuan website sebagai berikut : Gambar 5.36 Implementasi Form Bantuan Setelah Login Setelah itu sesudah login akan mendapatkan tampilan dengan lanjutan scroll seperti berikut : Gambar 5.37 Implementasi Form Bantuan Scroll Gambar 5.38 Implementasi Form Bantuan Scroll 5.2.9 Tampilan Halaman Informasi Login Sebagai Pegawai Halaman ini memiliki fungsi untuk melihat email pesan masuk melalui tampilan informasi dengan hak akses sebagai pegawai.

Berikut ini adalah tampilan halaman informasi sebagai berikut : Gambar 5.39 Implementasi Form Informasi Pada Pegawai Login Sebagai Kadis Halaman ini memiliki fungsi untuk melihat email pesan masuk melalui tampilan informasi dengan hak akses sebagai kadis. Berikut ini adalah tampilan halaman informasi sebagai berikut : Gambar 5.40 Implementasi Form Informasi Pada Kadis Berikutnya hak akses oleh kadis bisa melihat informasi. Berikut ini adalah tampilan halaman lihat informasi masuk sebagai berikut : Gambar 5.41 Implementasi Form Lihat Informasi Masuk Pada Kadis Berikutnya hak akses oleh kadis bisa menghapus informasi.

Berikut ini adalah tampilan halaman hapus informasi masuk sebagai berikut : Gambar 5.42 Implementasi Form Hapus Informasi Masuk Pada Kadis 5.2.10 Tampilan Halaman Login Halaman ini memiliki fungsi sebagai untuk melakukan login melalui tampilan login dari website. Berikut ini adalah tampilan halaman login website sebagai berikut : Gambar 5.43 Implementasi Form Login Halaman ini memiliki fungsi sebagai untuk melakukan ubah akun login melalui tampilan box dialog login setelah melakukan login dari website. Berikut ini adalah tampilan halaman ubah akun login website sebagai berikut : Gambar 5.44 Implementasi Form Login Ubah Akun 5.3

Kelemahan Sistem Pada uraian ini merupakan hasil pada analisa dari kelemahan sistem dari yang di rancangan, yaitu sebagai berikut : Hasil ini hanya bisa digunakan pada kasus kantor dinas Pengendalian Penduduk, KB & Pemberdayaan Perempuan, Perlindungan anak Kabupaten Deli Serdang. Aplikasi ini terbatas dalam hal untuk penyelesaian masalah pada penentuan pelaksana program kerja terbaik. Aplikasi ini belum dilengkapi keamanan data yang baik karena belum digunakan algoritma pengamanan data. 5.4 Kelebihan Sistem Pada uraian ini merupakan hasil pada analisa dari kelebihan sistem dari yang di rancangan, yaitu sebagai berikut : Dapat melakukan proses seleksi program kerja terbaik dengan cepat dan mudah, sehingga dapat membantu kantor dinas Pengendalian Penduduk, KB & Pemberdayaan Perempuan, Perlindungan anak Kabupaten Deli Serdang dalam masalah mencari pelaksana program kerja terbaik.

Dapat membantu pihak kantor dinas Pengendalian Penduduk, KB & Pemberdayaan Perempuan, Perlindungan anak Kabupaten Deli Serdang dalam memilih pelaksana program kerja terbaik. Dalam menyeleksi program kerja sudah terintegrasi kepada aplikasi yang mudah dalam pengoperasiannya. Sistem menampilkan seluruh hasil perhitungan yang telah di proses dengan metode MOORA dalam bentuk laporan.

INTERNET SOURCES:

-------------------------------------------------------------------------------------------

 $<1\%$  -

https://www.researchgate.net/publication/321213447 Sistem Informasi Laboratorium K omputer di Universitas Nusantara PGRI Kediri

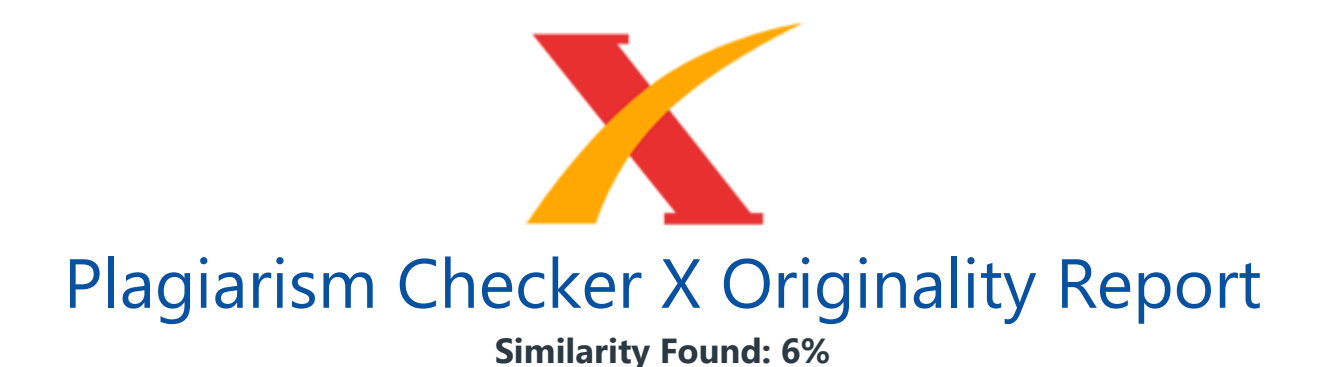

Date: Friday, March 20, 2020 Statistics: 18 words Plagiarized / 290 Total words Remarks: Low Plagiarism Detected - Your Document needs Optional Improvement. -------------------------------------------------------------------------------------------

BAB VI KESIMPULAN DAN SARAN 6.1 Kesimpulan Adapun kesimpulan akhir yang dapat di tarik dari penelitian ini yaitu sebagai berikut : Berdasarkan pengujian serta implementasi kepada pengaruh dari sistem pendukung keputusan terhadap penyelesaian masalah dari Instansi di Kantor Dinas Pengendalian Penduduk, KB & Pemberdayaan Perempuan, Perlindungan Anak Kabupaten Deli Serdang dalam memecahkan masalah mencari pelaksana program kerja terbaik dari 22 Kecamatan se-Deli Serdang, hal itu ditandai dari semakin banyaknya program kerja yang dilaksanakan serta kepada pemanfaatan dari sistem tersebut.

Berdasarkan dari analisa, pada metode Multi-Objective Optimization On The Basis Of Ratio Analysis (MOORA) dapat diterapkan dalam pemecahan masalah di Instansi Kantor Dinas Pengendalian Penduduk, KB & Pemberdayaan Perempuan, Perlindungan Anak Kabupaten Deli Serdang dalam hal mencari pelaksana program kerja terbaik dari 22 Kecamatan se-Deli Serdang. Berdasarkan penelitian, dalam upaya serta pemodelan dari sistem pendukung keputusan yang dirancang dapat dilakukan serta diawali dari analisis pada masalah kebutuhan kemudian diterapkan kepada pemodelan.

Berdasarkan hasil penelitian, dari perancangan sistem pendukung keputusan berbasis website yang mengadopsi pada metode Multi-Objective Optimization On The Basis Of Ratio Analysis (MOORA) dapat digunakan untuk penyelesaian masalah di Instansi Kantor Dinas Pengendalian Penduduk, KB & Pemberdayaan Perempuan, Perlindungan Anak Kabupaten Deli Serdang. Berdasarkan hasil pengujian, efektifitas dari sistem pendukung keputusan yang telah dirancang terhadap permasalahan yang dibahas sangat baik sekali. 6.2 Saran Untuk meningkatkan dari khasanah pada keilmuan berikut ini adalah merupakan saran dalam penelitian ini yaitu, sebagai berikut : Peneliti berikutnya dapat mengutip serta mencitasi pada penelitian ini sebagai dasar awal untuk melakukan

penelitian berikutnya. Peneliti berikutnya dapat mengadopsi kepada metode lainnya di bidang sistem pendukung keputusan sebagai studi komparasi dalam penelitian.

Instansi Kantor Dinas Pengendalian Penduduk, KB & Pemberdayaan Perempuan, Perlindungan Anak Kabupaten Deli Serdang dapat mengembangkan sistem ini ke dalam masalah-masalah lain yang di alami instansi.

INTERNET SOURCES:

-------------------------------------------------------------------------------------------

8% - http://scholar.unand.ac.id/36574/3/bab%20akhiir%20pdf.pdf 3% - https://fkti.unmul.ac.id/lihat\_data\_perpustakaan.php?bahasa=en